#### **BAB IV**

## **DESKRIPSI KERJA PRAKTEK**

#### **4.1 Analisis Sistem**

Dalam perancangan aplikasi ini merupakan hasil dari analisis dan *survey* proses-proses yang ada pada SMA IPIEMS, diantaranya permasalahan yang telah diketahui adalah proses absensi dan penggajian pegawai yang belum terkomputerisasi dimana petugas masih melakukan pencatatan secara manual, sehingga butuh waktu yang cukup lama untuk pencatatan, pencarian dan pengecekan data daftar absensi dan penggajian. Dari permasalahan tersebut maka dibutuhkan aplikasi yang dapat membantu memperbaiki sistem yang telah ada dan untuk lebih detailnya akan dijelaskan pada sub bab berikut.

#### **4.1.1 Identifikasi Masalah**

Identifikasi bertujuan untuk mengetahui permasalahan yang ada pada sistem yaitu proses yang berkaitan dengan absensi dan penggajian yang dilakukan secara manual sehingga sering mengalami kesulitan dalam pengelolaan data transaksi absensi dan penggajian pegawai.

Dari permasalahan tersebut solusinya adalah dibutuhkan perancangan aplikasi yang dapat mengelola dan menampilkan data absensi dan penggajian yang saling berhubungan antara satu proses dengan proses lainnya.

#### **4.1.2 Spesifikasi Aplikasi**

Perancangan didapat dari pengembangan spesifikasi aplikasi ini diantaranya adalah :

- a. Menampilkan dan mengelola data pegawai, data golongan, data jabatan dan data potongan.
- b. Menampilkan dan mengelola data absensi dan penggajian.
- c. Menghasilkan slip gaji pegawai.
- d. Menghasilkan laporan data pegawai, absensi dan lembur.

## **4.1.3 Lingkungan Operasi**

Agar pengembangan aplikasi sesuai dengan spesifikasi kebutuhan, dibutuhkan lingkungan operasi sebagai berikut:

a. Sistem Operasi Windows

Sistem operasi ini dipilih karena dibutuhkan suatu component Windows 7, XP atau Vista.

b. Sql Server 2005

Sql Server 2005 digunakan karena cocok dengan pemrograman Vb.Net 2005 dan Vb.Net 2008.

#### **4.1.4 Document Flow**

*Document flow* berisi analisis yang berdasarkan dari survey pada SMA IPIEMS. *Document flow* merupakan gambaran proses yang ada dalam transaksi sebelum menggunakan aplikasi yang saling terintegrasi.

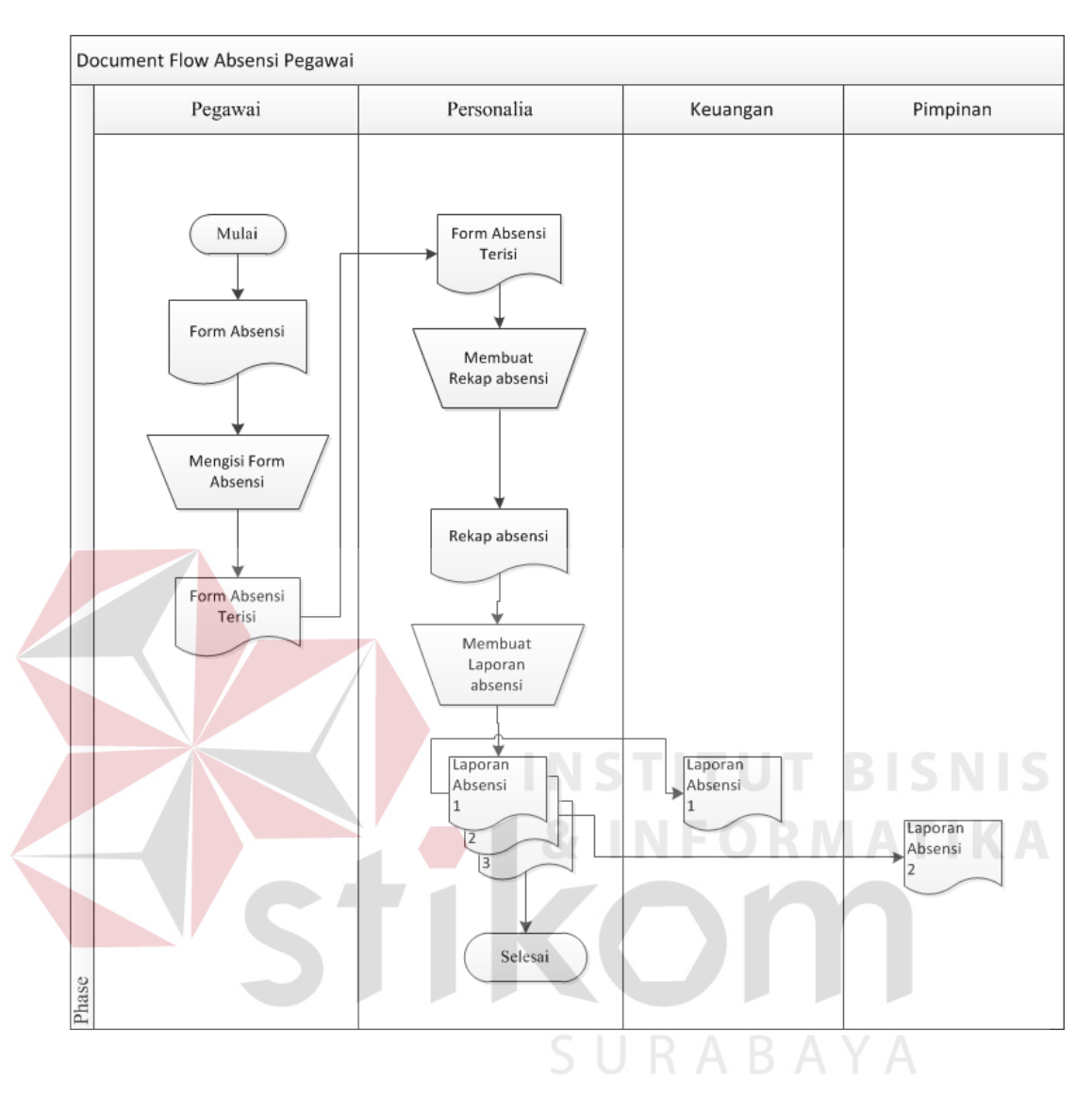

#### **4.1.5 Document Flow Absensi Pegawai**

Gambar 4.1 Document Flow Absensi Pegawai

Pada proses absensi, pegawai mengisi form absensi yang telah ada kemudian pegawai menyerahkan form absensi pada bagian personalia dan digunakan sebagai pembuatan rekap dan laporan absensi. Adapun gambar *Document Flow* Absensi dapat dilihat dalam Gambar 4.1.

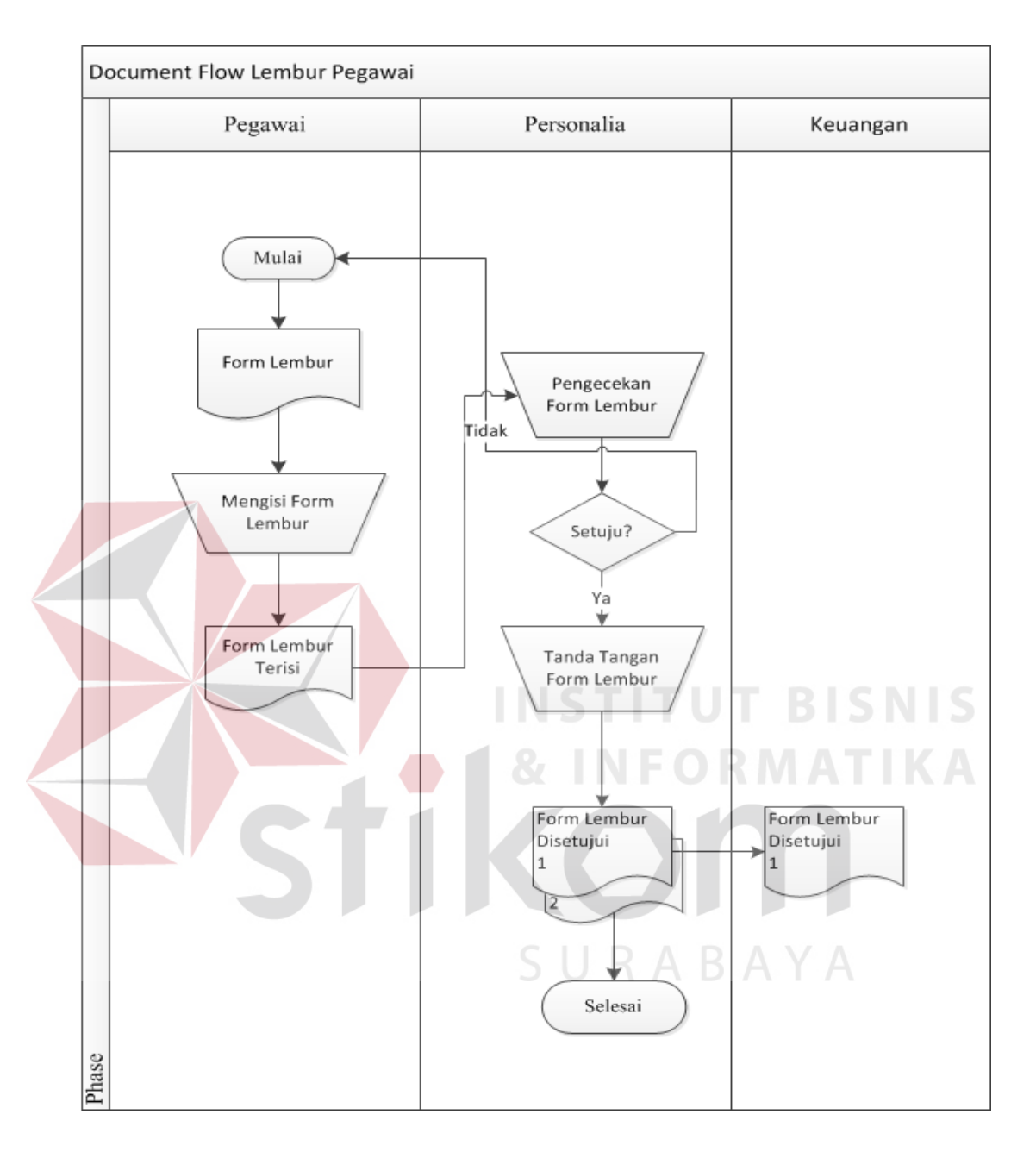

## **4.1.6 Document Flow Lembur Pegawai**

Gambar 4.2 Document Flow Lembur Pegawai

Pada proses lembur, pegawai melakukan pengisian form lembur kemudian oleh bagian personalia dilakukan pengecekan. Apabila disetujui maka form lembur ditanda tangani dan diberikan kepada bagian keuangan. Adapun gambar *Document Flow* Lembur dapat dilihat dalam Gambar 4.2.

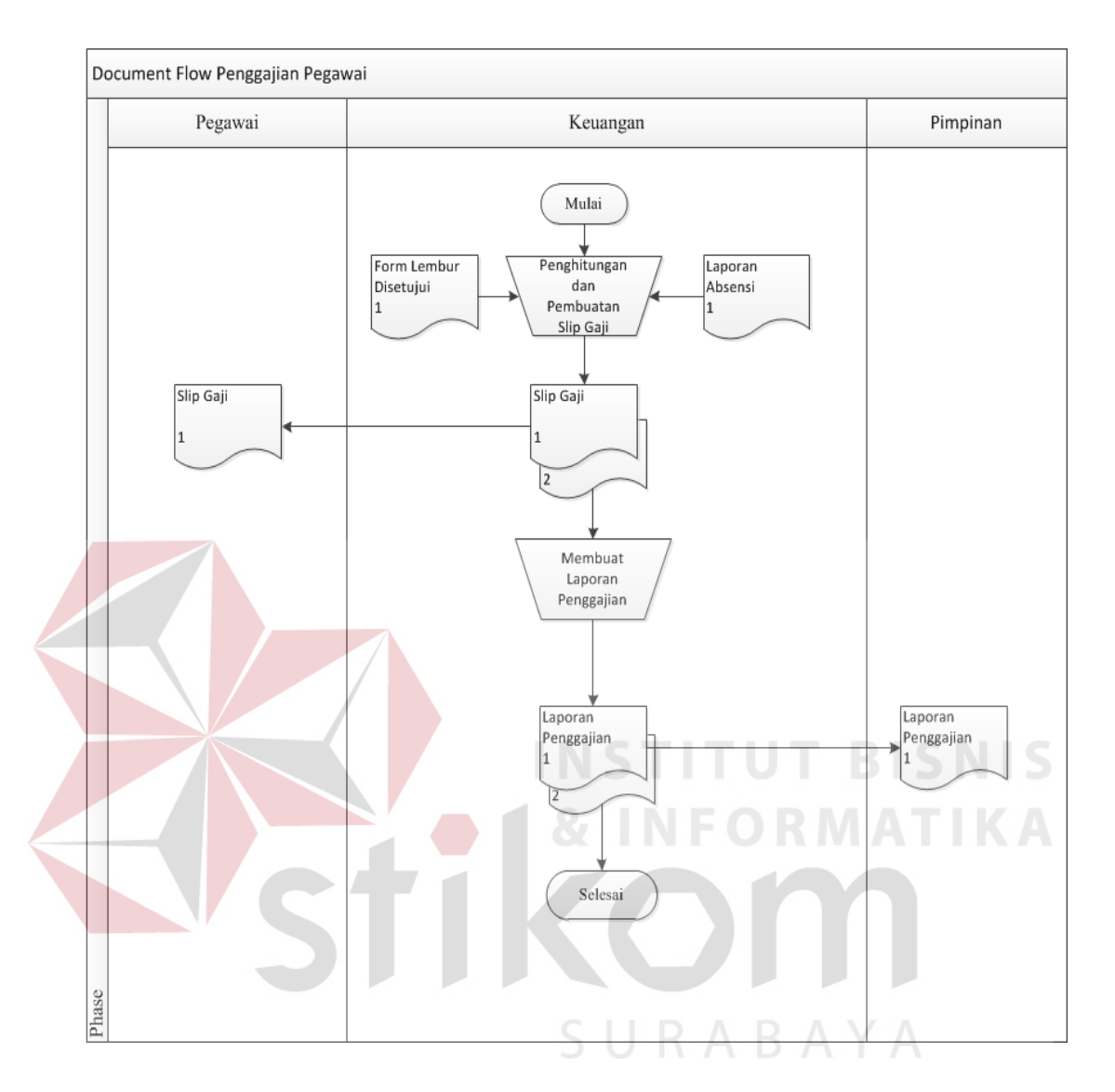

## **4.1.7 Document Flow Penggajian Pegawai**

Gambar 4.3 Document Flow Penggajian Pegawai

Pada proses penggajian pegawai, bagian keuangan malakukan penghitungan dan pembuatan slip gaji dengan berdasarkan pada form lembur dan form absensi, slip gaji diberikan kepada pegawai dan disimpan oleh bagian keuangan untuk digunakan sebagai laporan penggajian yang diberikan pada pimpinan. Adapun gambar dari *Document Flow* Penggajian dapat dilihat pada Gambar 4.3.

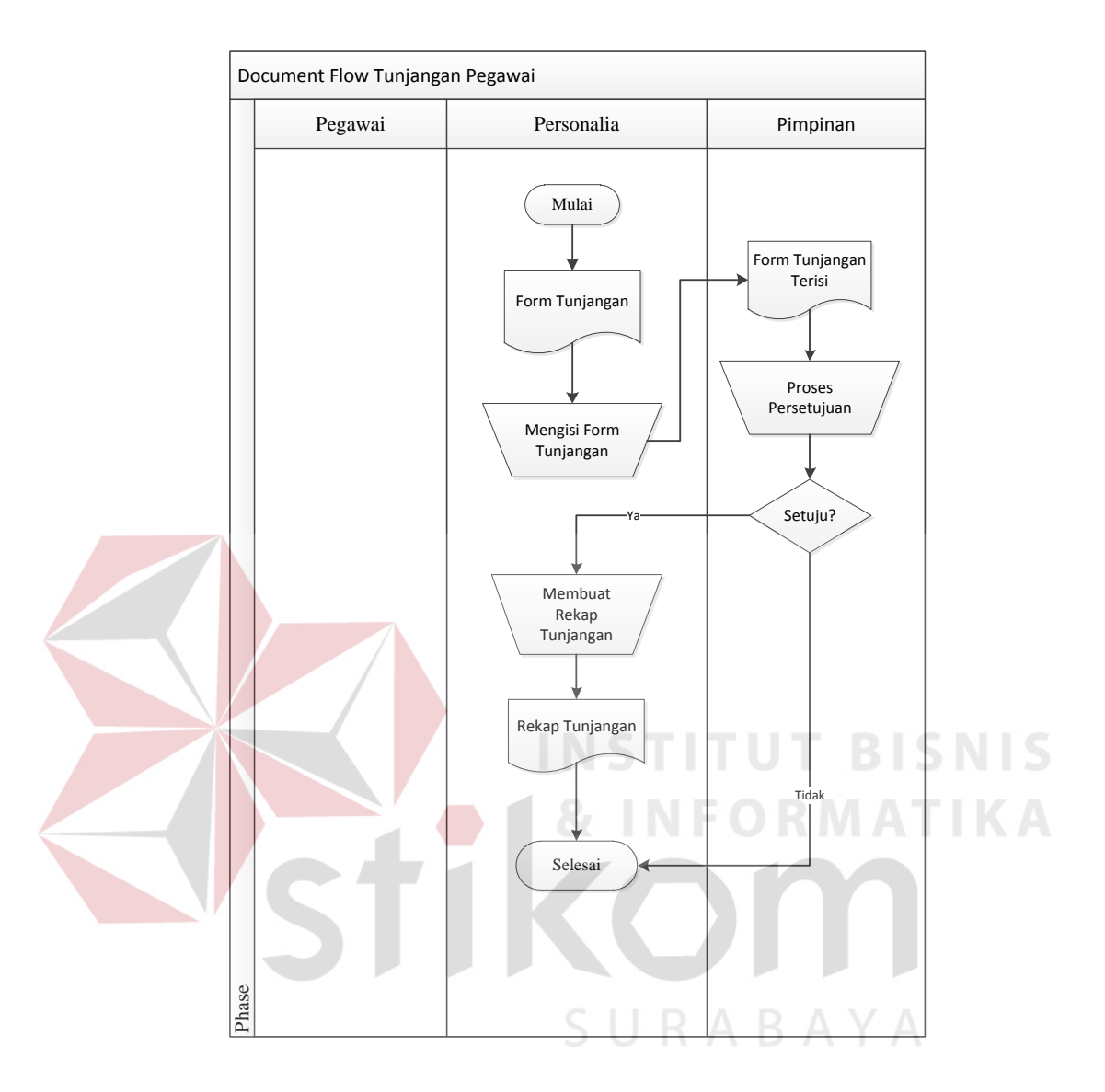

#### **4.1.8 Document Flow Tunjangan Pegawai**

Gambar 4.4 Document Flow Tunjangan Pegawai

Pada proses tunjangan pegawai, bagian personalia malakukan pengisian form tunjangan, form tunjangan yang telah terisi diserahkan pada pimpinan untuk dilakukan proses persetujuan dan apabila disetujui maka bagian personalia melakukan rekap tunjangan disimpan dan digunakan sebagai acuan dalam penggajian. Adapun gambar dari *Document Flow* Tunjangan dapat dilihat pada Gambar 4.4.

#### **4.2 Desain Sistem**

Analisis yang dilakukan menghasilkan sistem yang baru dan digambarkan melalui *System Flow* berikut ini:

#### **4.2.1 System Flow Absensi Pegawai**

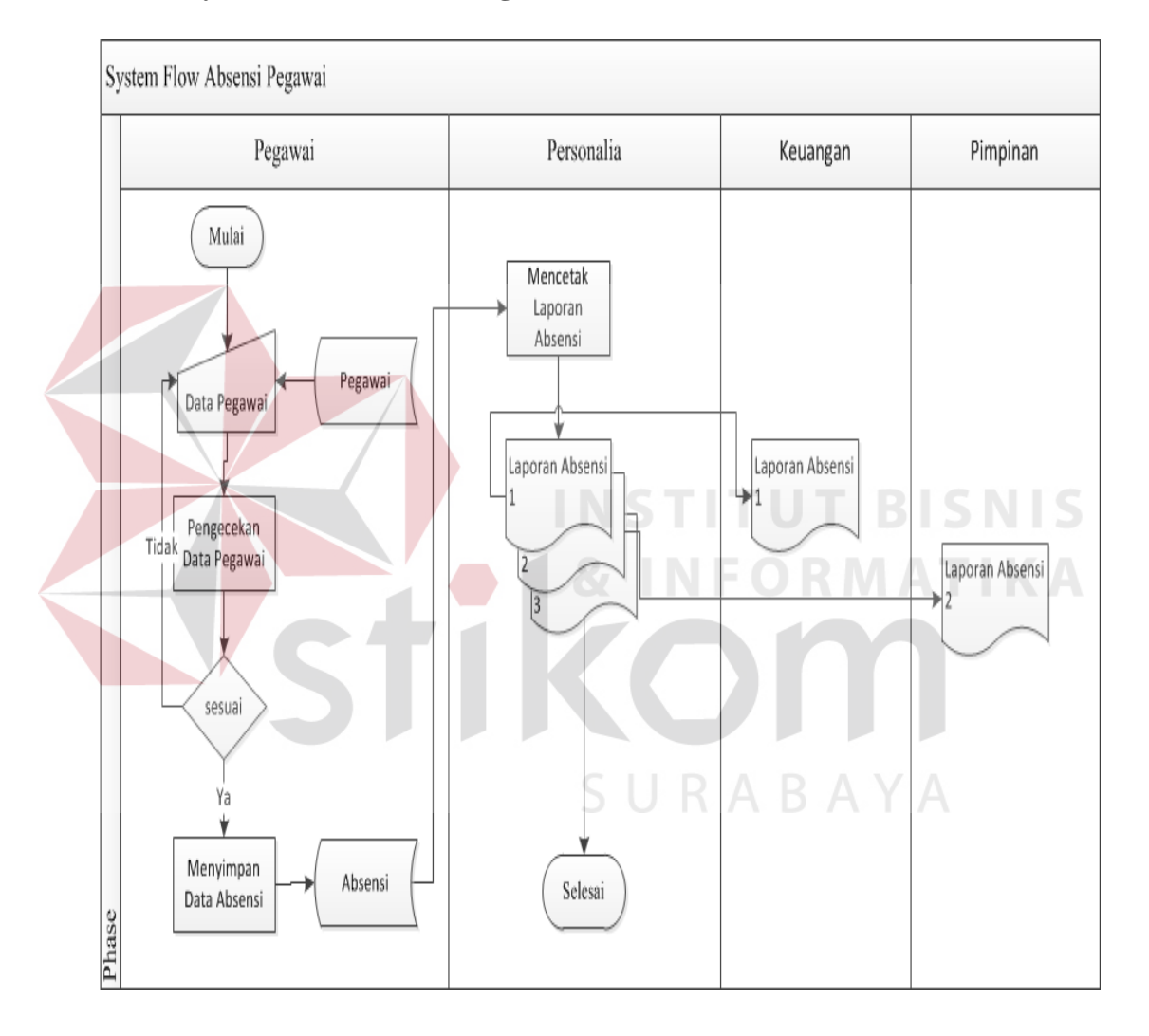

Gambar 4.5 System Flow Absensi Pegawai

Gambar 4.5 *System Flow* Absensi Pegawai, inputan data untuk melakukan absensi dilakukan pegawai kemudian disimpan dalam *database* absensi, bagian personalia mencetak laporan absensi berdasarkan *database*  absensi dan laporan diberikan pada bagian keuangan dan pimpinan.

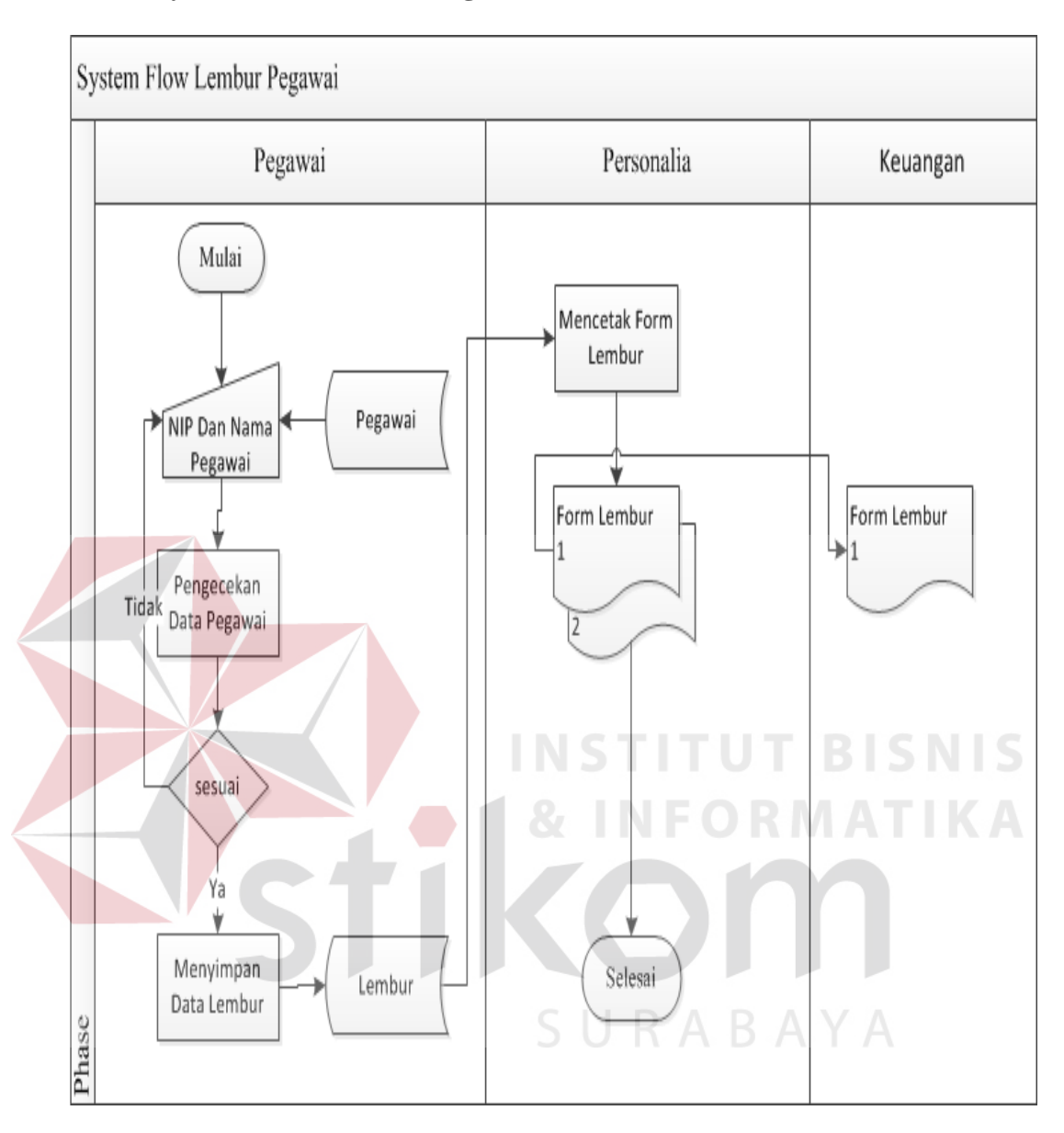

#### **4.2.2 System Flow Lembur Pegawai**

Gambar 4.6 System Flow Lembur Pegawai

Gambar 4.6 *System Flow* Lembur Pegawai, data diinputkan pegawai kemudian sistem mencocokkan data. Apabila cocok maka data disimpan pada *database* lembur dan untuk pencetakaan data laporan data lembur dilakukan bagian personalia kemudian laporan diberikan pada bagian keuangan.

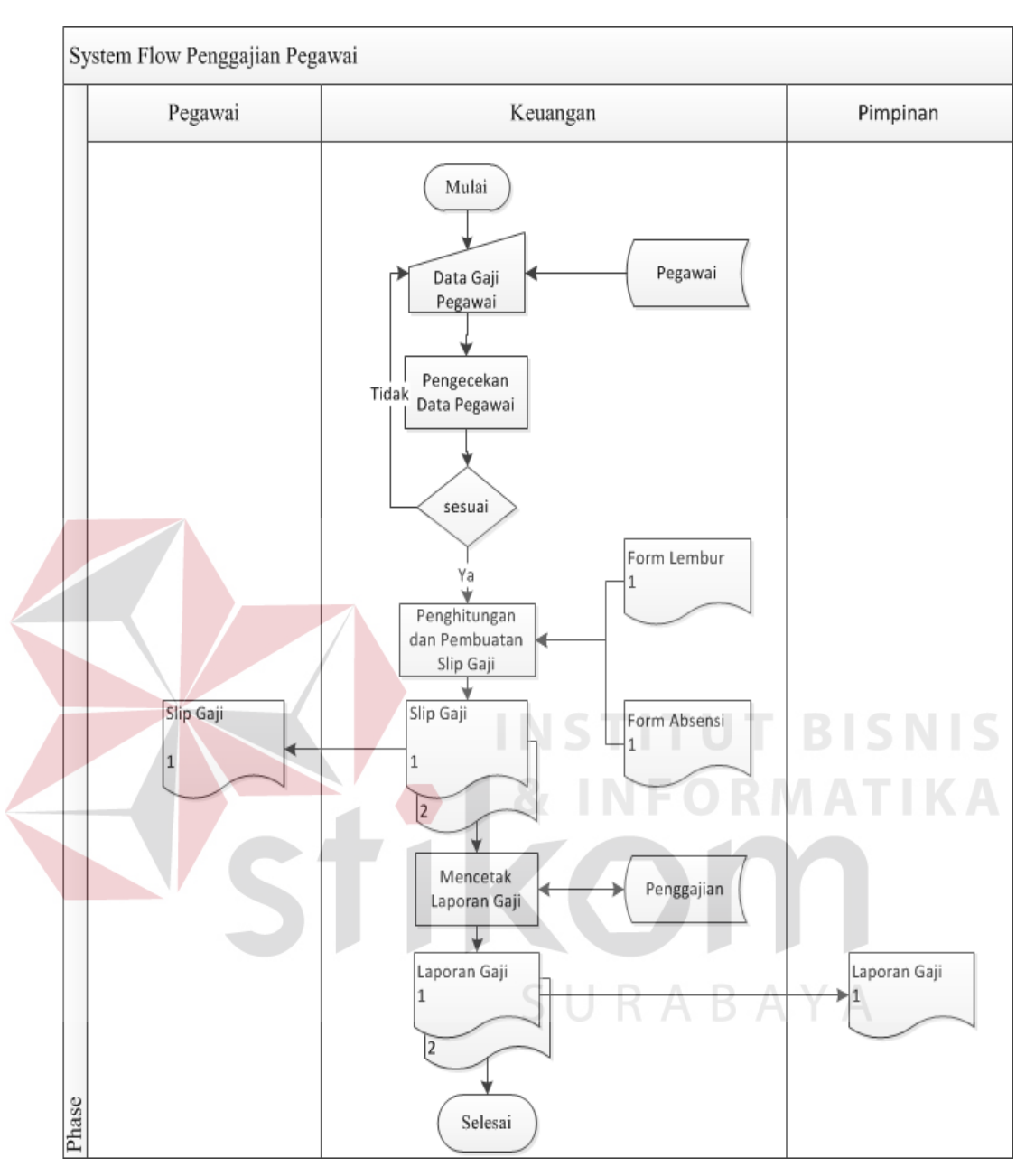

## **4.2.3 System Flow Penggajian Pegawai**

Gambar 4.7 System Flow Penggajian Pegawai

Gambar 4.7 *System Flow* Penggajian Pegawai, bagian keuangan menginputkan data pegawai yang akan digaji kemudian sistem secara otomatis melakukan perhitungan dan mencetak slip gaji yang diberikan kepada pegawai.

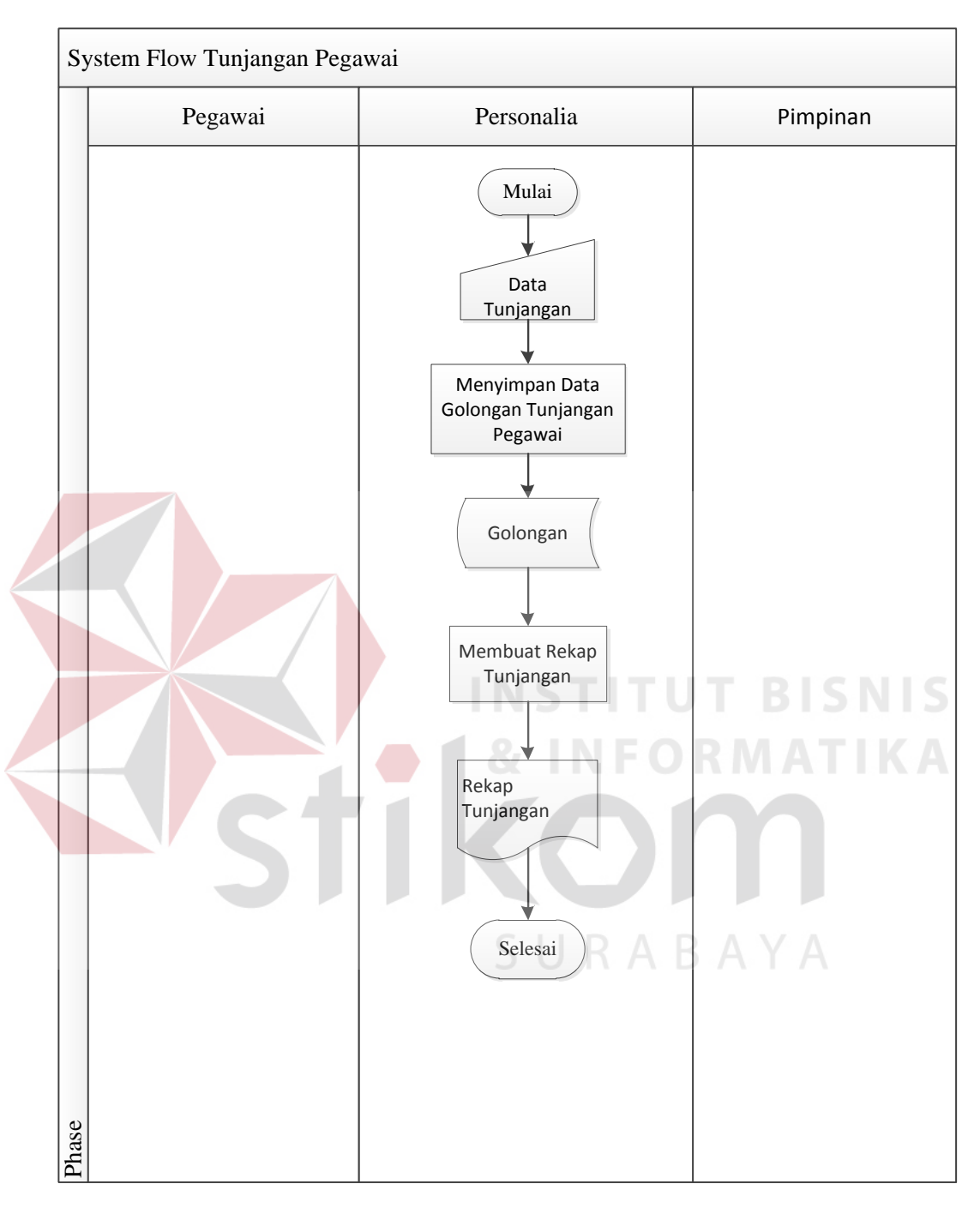

## **4.2.4 System Flow Tunjangan Pegawai**

Gambar 4.8 System Flow Tunjangan Pegawai

Gambar 4.8 *System Flow* Tunjangan Pegawai, bagian personalia menginputkan data tunjangan yang akan disimpan pada *database* dan digunakan sebagai ajuan dalam menentukan gaji pegawai*.*

#### **4.3 Perancangan Sistem**

Sistem yang dibangun bertujuan untuk mempermudah proses yang saat ini sedang berjalan dengan perbaikan dan menyesuaikan kebutuhan yang diperlukan. Untuk menghasilkan sistem yang baik, harus melalui tahapan perancangan sistem. Tahap–tahap perancangan sistem adalah membuat *Document Flow*, *System Flow*, *HIPO*, *ER Diagram*, *Data Flow Diagram (DFD), Entity Relationship Diagram (ERD)* baik *Conceptual Data Model (CDM)* maupun *Physical Data Model (PDM),* dan Struktur Tabel di dalam *database* serta mendesain *input* dan *output*nya.

## **4.3.1 Hierarchy Input Output**

*Hierarchy Input Output* (HIPO) dari Rancang Bangun Aplikasi Absensi Dan Penggajian Pegawai Pada SMA IPIEMS. Fungsi dari *Hierarchy Input Output* adalah memberikan gambaran proses dan subproses yang ada. Untuk lebih jelasnya ditunjukkan Gambar 4.9

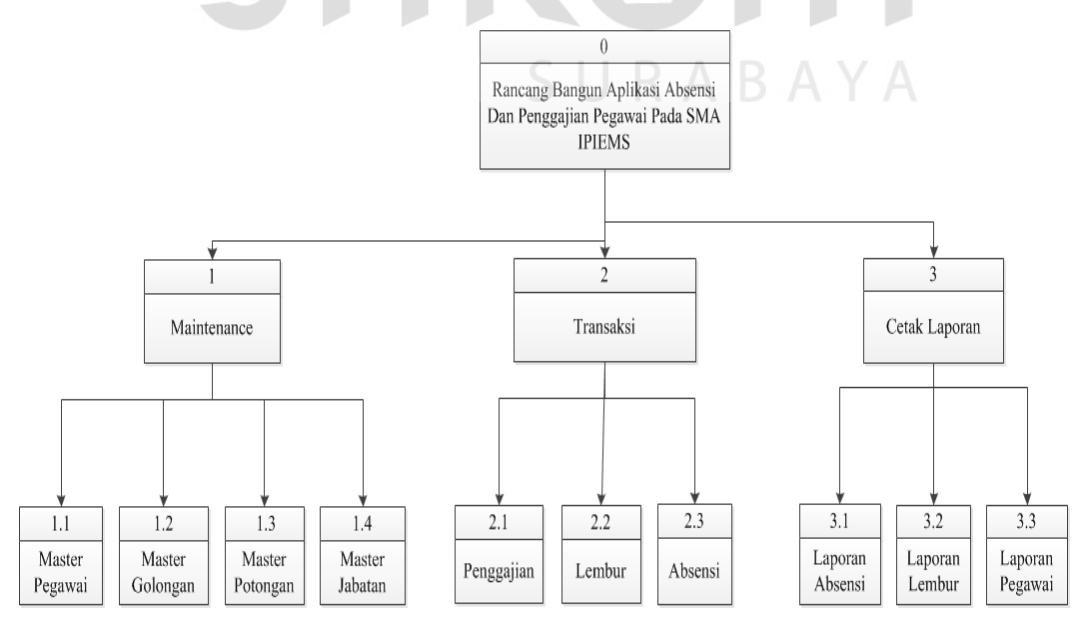

Gambar 4.9 Hierarchy Input Output

#### **4.3.2 Context Diagram**

*Context diagram* merupakan gambaran dari proses transaksi dari Rancang Bangun Aplikasi Absensi Dan Penggajian Pegawai Pada SMA IPIEMS. *Context diagram* sistem ini terdiri dari empat entitas, yaitu Pegawai, Personalia, Keuangan dan Pimpinan. Pegawai melakukan *input* data dan sistem mengeluarkan *output* data yang diperlukan. Untuk lebih jelasnya ditunjukkan Gambar 4.10.

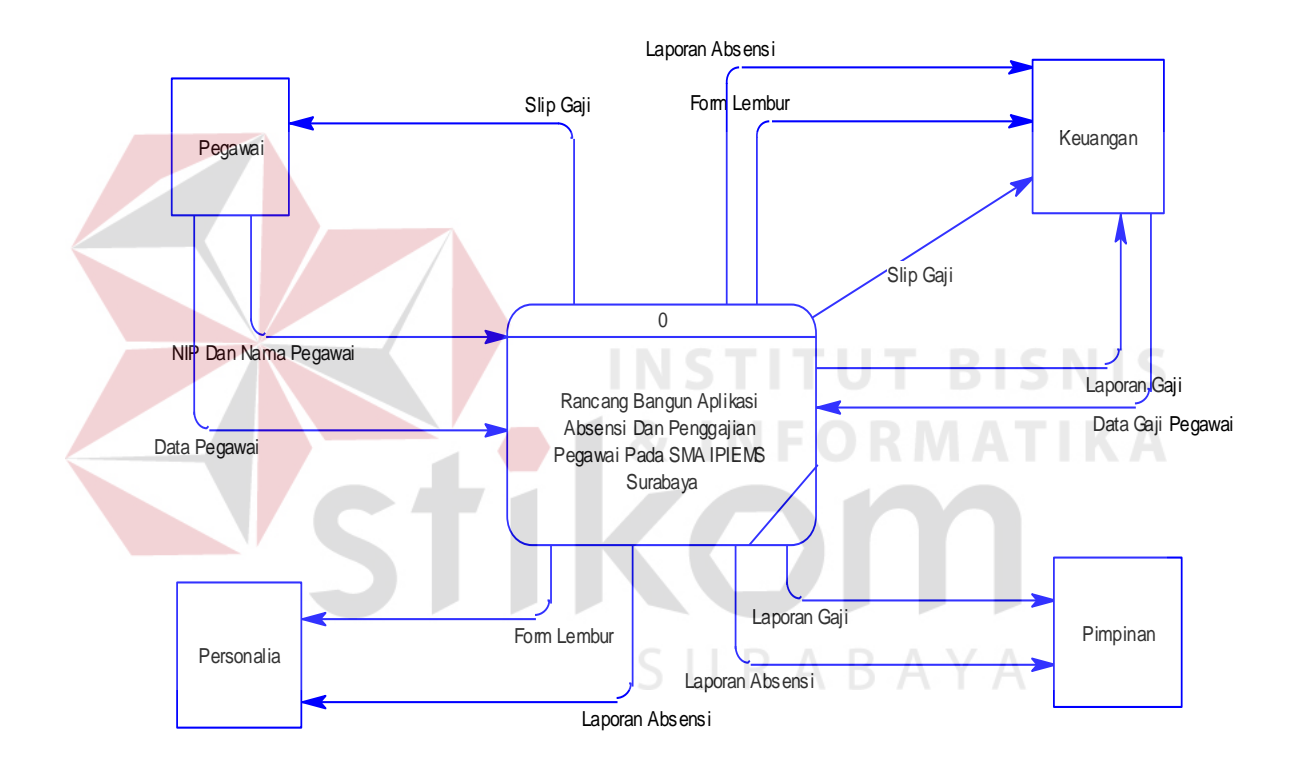

Gambar 4.10 Context Diagram

#### **4.3.3 Data Flow Diagram**

*Data Flow Diagram (DFD)* merupakan perangkat yang digunakan pada metodologi pengembangan sistem yang terstruktur. DFD menggambarkan seluruh kegiatan yang terdapat pada sistem secara jelas.

#### **a. DFD Level 0**

Pada Gambar 4.11 adalah DFD level 0 dari rancang bangun aplikasi absensi dan penggajian pegawai pada SMA IPIEMS. Pada DFD level 0 ini terdapat tiga macam proses. Pertama adalah sub proses absensi pegawai, yang kedua adalah sub proses lembur pegawai, dan yang ketiga adalah sub proses penggajian. *Database* terdiri dari pegawai, lembur, absensi dan penggajian. Untuk lebih jelasnya ditunjukkan Gambar 4.11.

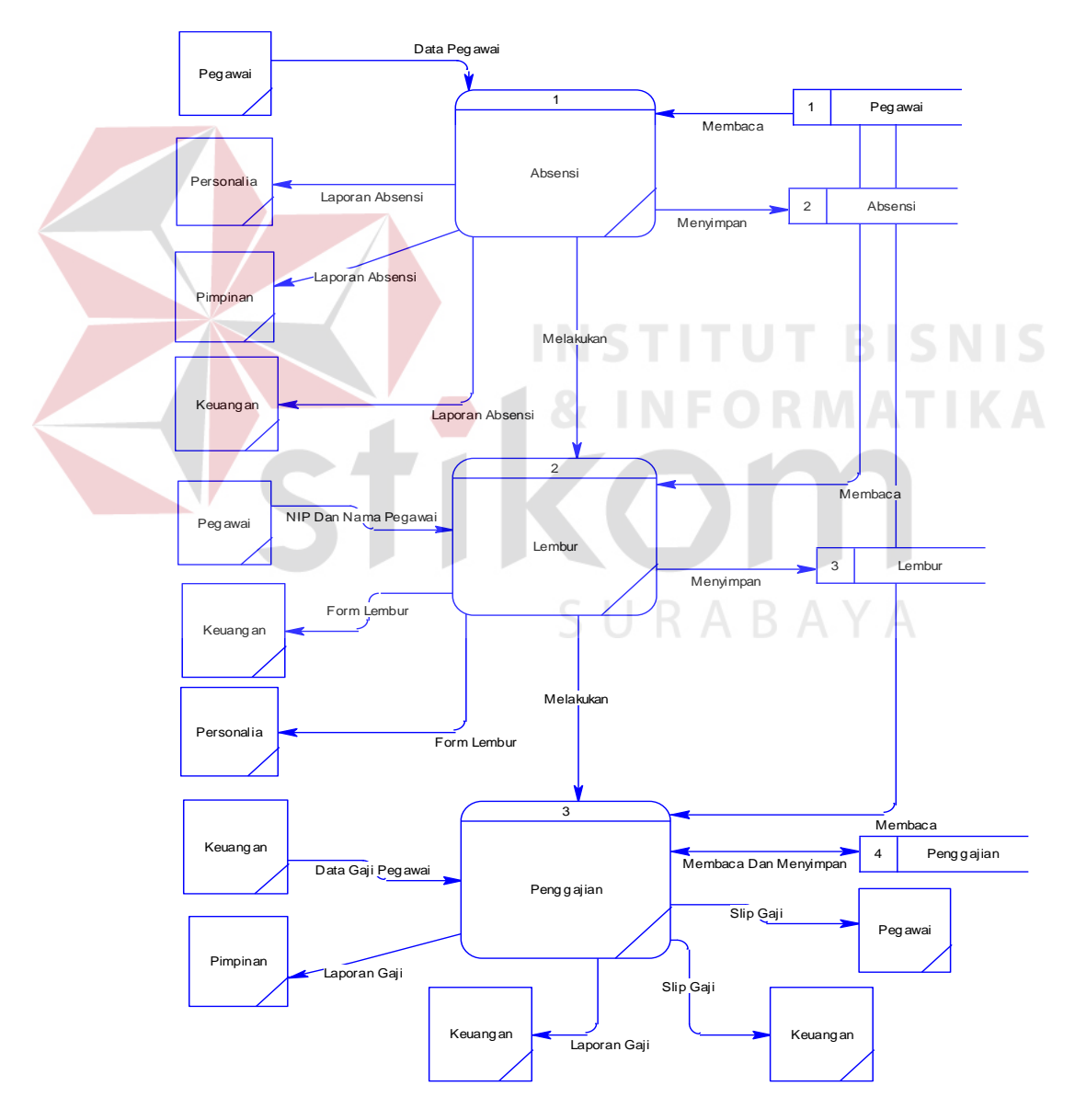

Gambar 4.11 DFD Level 0

#### **b. DFD Level 1 Sub Proses Absensi**

DFD Level 1 ini menjelaskan alur pada sub proses transaksi absensi pegawai, dengan inputan data pegawai yang dibaca dari d*atabase* Pegawai, kemudian disimpan pada *database* Absensi. Penjelasan detail pada Gambar 4.12.

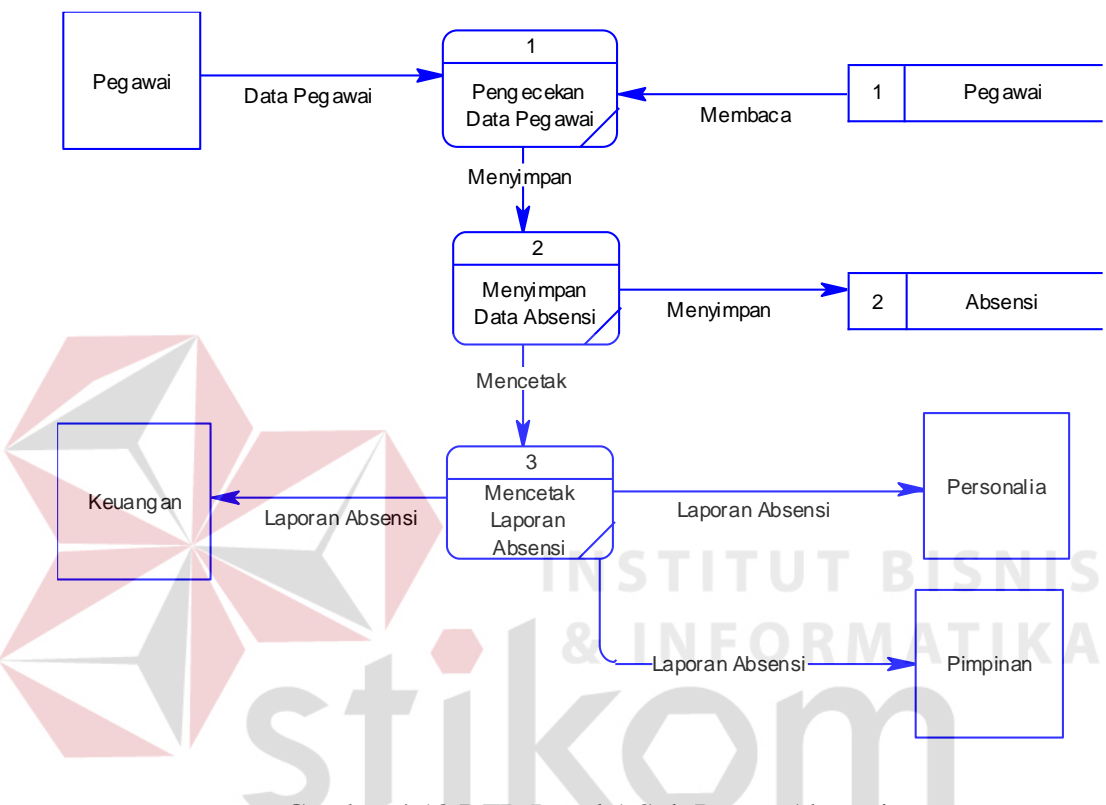

Gambar 4.12 DFD Level 1 Sub Proses Absensi

## **c. DFD Level 1 Sub Proses Lembur**

Pada Gambar 4.13 adalah DFD Level 1 menjelaskan alur pada proses transaksi lembur, sistem melakukan pengecekan data pegawai, kemudian menyimpannya pada *database* Lembur dan digunakan untuk mencetak form lembur pegawai. Untuk lebih jelasnya ditunjukkan Gambar 4.13.

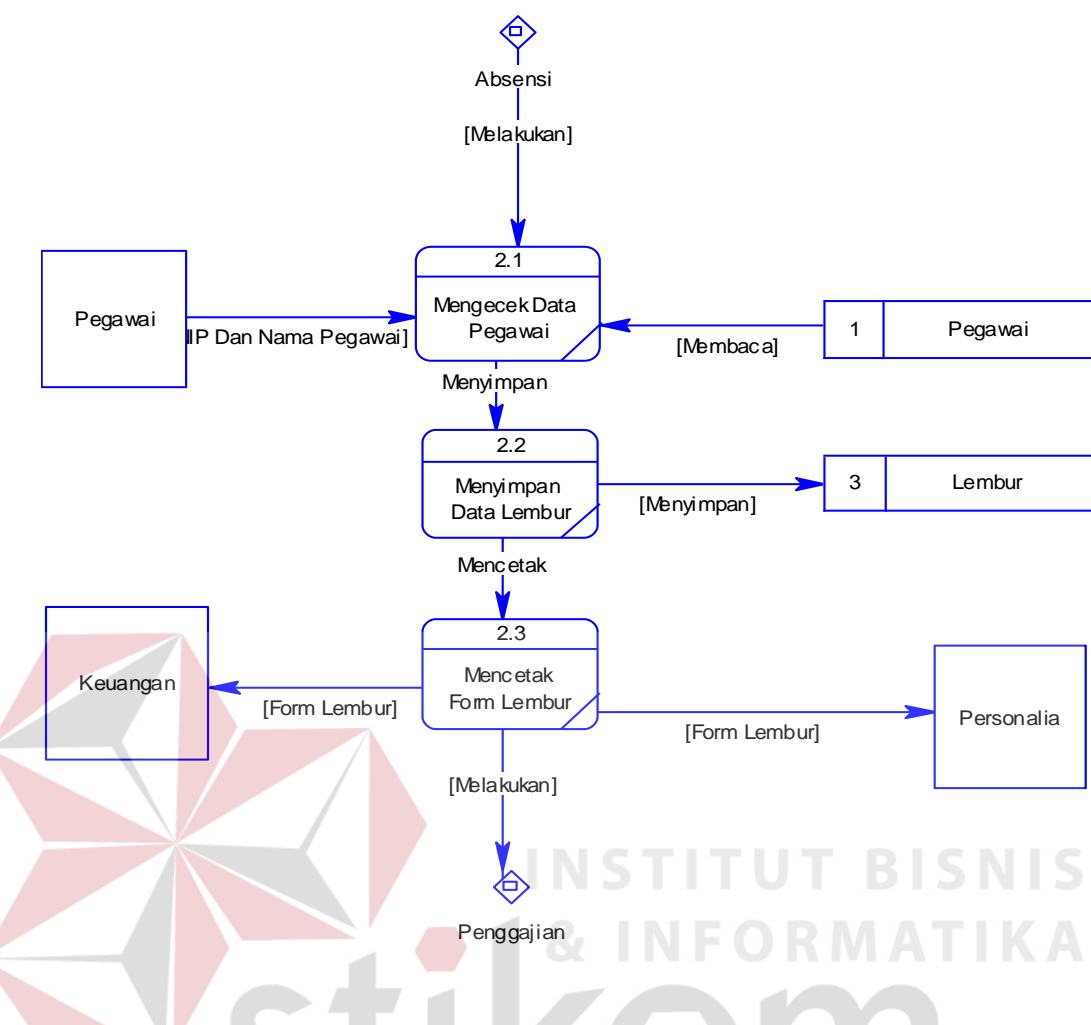

Gambar 4.13 DFD Level 1 Sub Proses Lembur

## **d. DFD Level 1 Sub Proses Penggajian**

Pada Gambar 4.14 menjelaskan alur pada proses penggajian. Dalam penggajian pegawai sistem akan menghasilkan *output* yang dibaca dari *database.*  Untuk lebih jelasnya ditunjukkan Gambar 4.14.

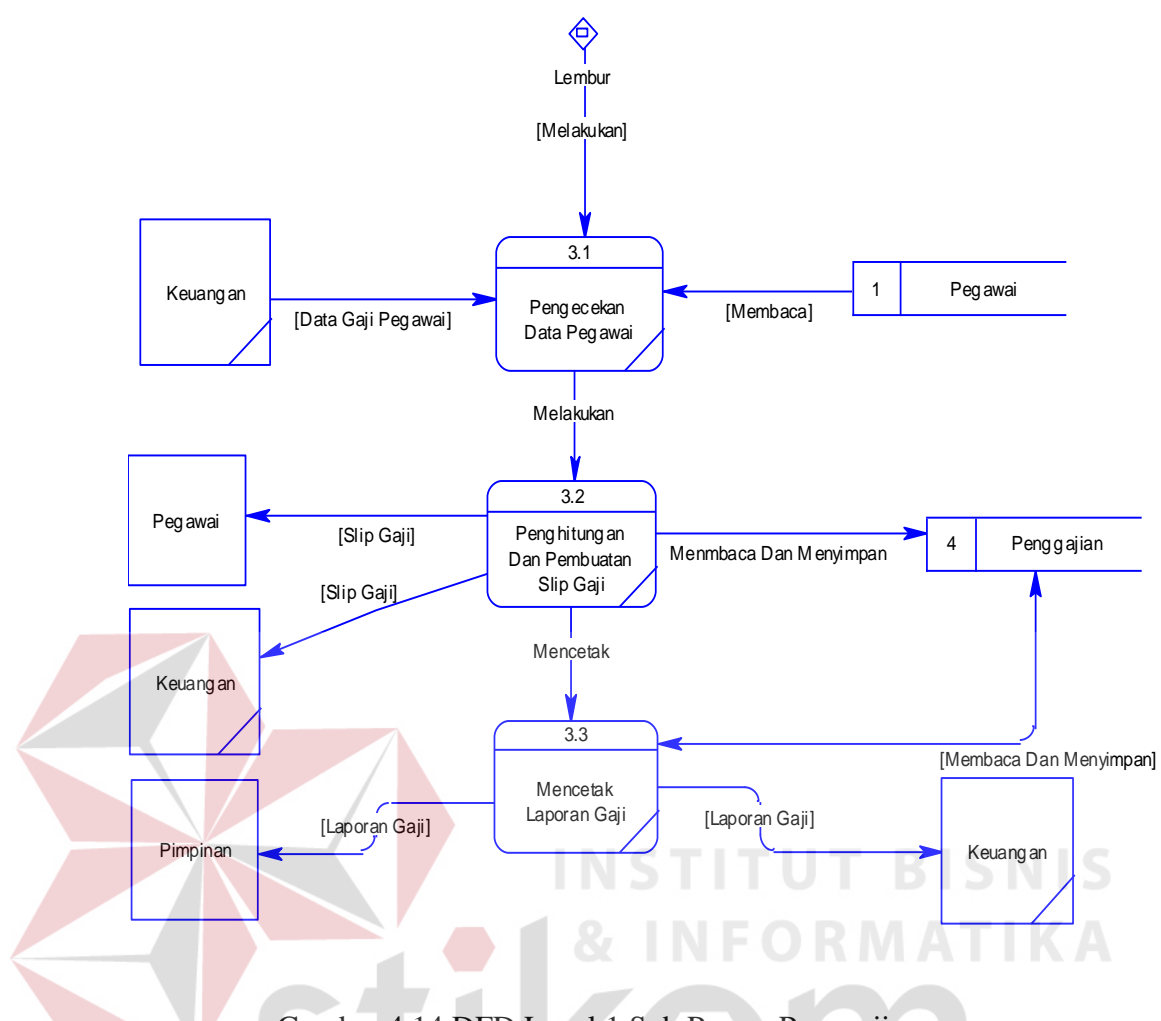

Gambar 4.14 DFD Level 1 Sub Proses Penggajian

SURABAYA

#### **4.3.4 Entity Relational Diagram**

*Entity Relational Diagram* (ERD) merupakan hubungan antar tabel dan berikut ini adalah *Entity Relational Diagram* (ERD) dari Rancang Bangun Aplikasi Absensi Dan Penggajian Pegawai Pada SMA IPIEMS Surabaya.

#### **a. Conceptual Data Model**

Pada Gambar 4.15 menjelaskan tentang *Conceptual* Data Model (CDM) yang terdiri dari tujuh tabel yang saling berhubungan dari Rancang Bangun Aplikasi Absensi Dan Penggajian Pegawai Pada SMA IPIEMS.

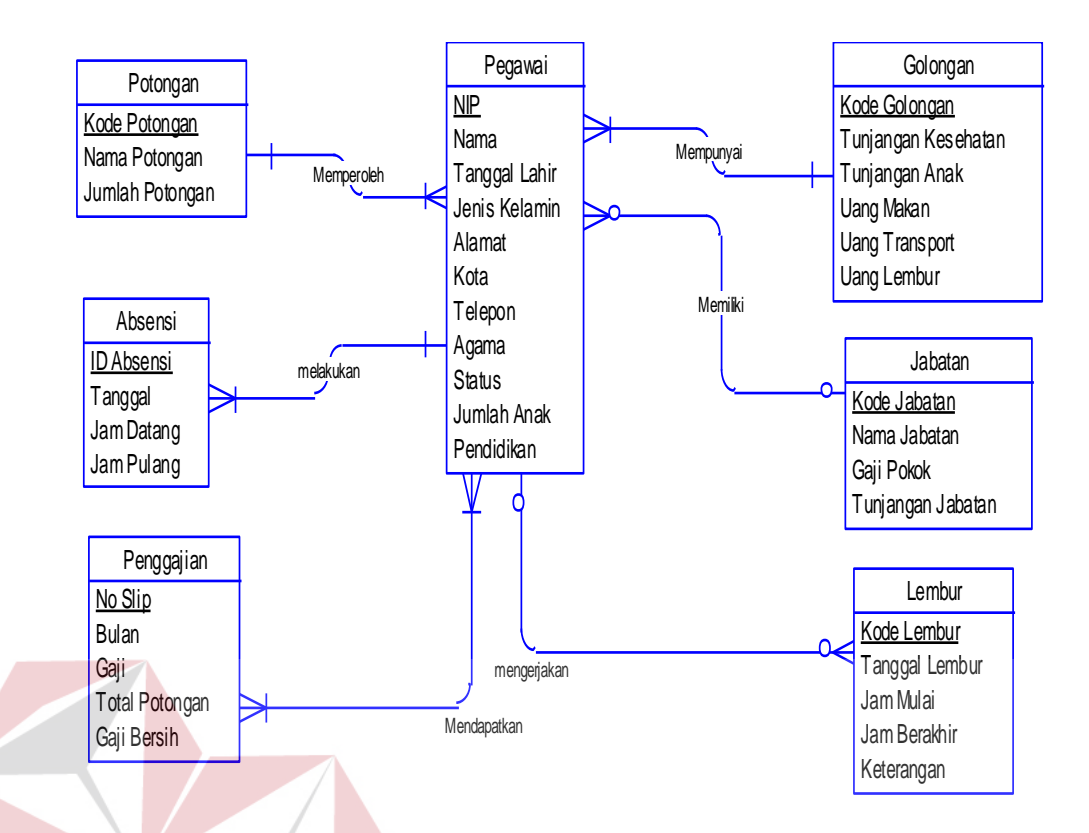

Gambar 4.15 Conceptual Data Modelling

## **b. Physical Data Model**

Pada Gambar 4.16 menjelaskan tentang *Physical* Data Model (PDM) yang telah di *generate* dari *conceptual* data model yang sebelumnya dari Rancang Bangun Aplikasi Absensi Dan Penggajian Pegawai Pada SMA IPIEMS.

**NIS** 

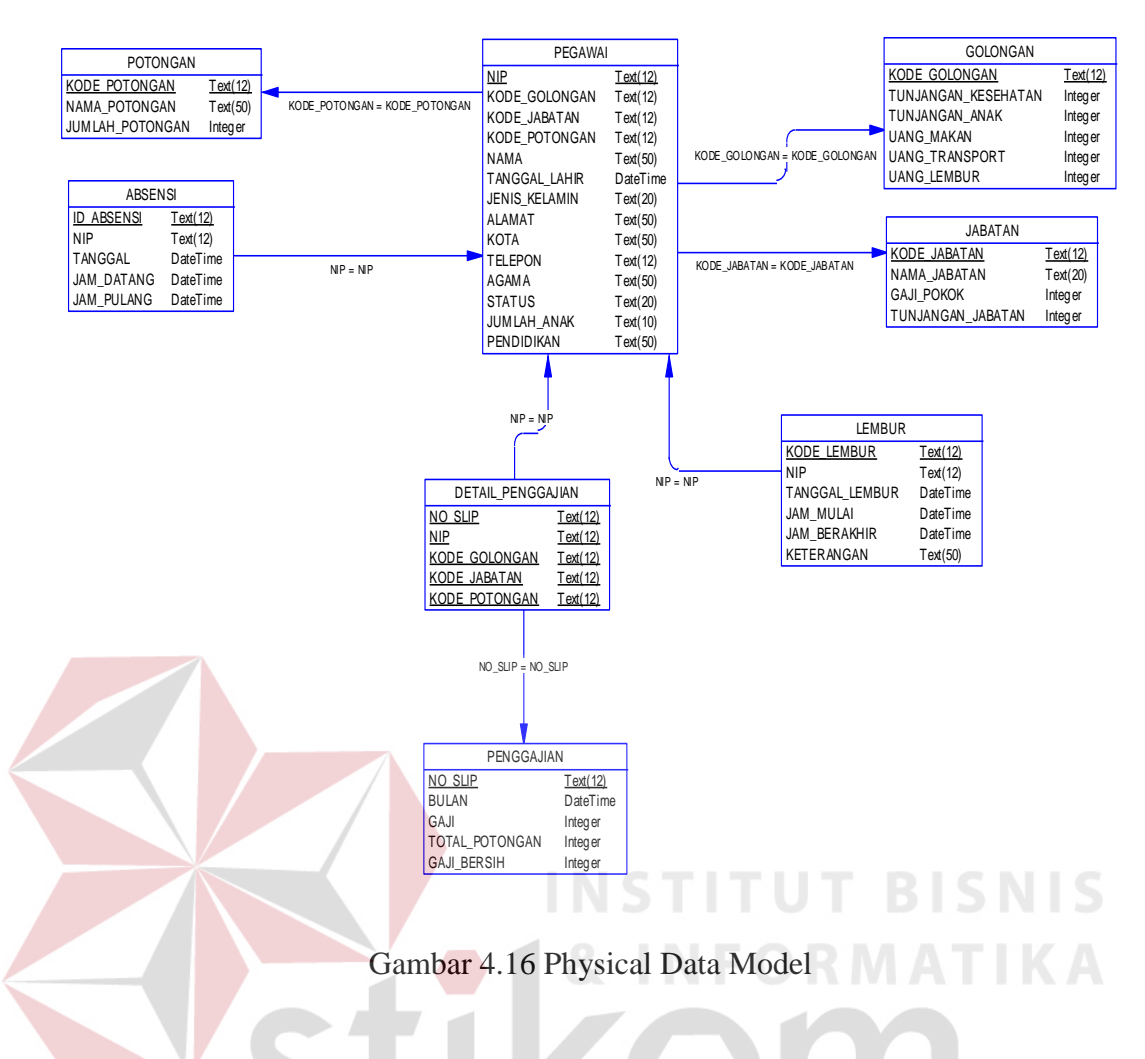

## **4.3.5 Desain Database**

Dalam sub bab ini akan dijelaskan struktur dari tabel yang digunakan dalam pembuatan Rancang Bangun Aplikasi Absensi Dan Penggajian Pegawai Pada SMA IPIEMS. Berikut penjelasan struktur tabel untuk menjelaskan setiap detail tabelnya.

a. Tabel Pegawai

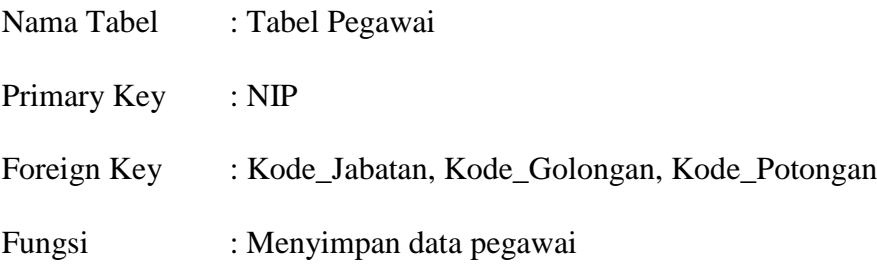

| No.            | Nama_Field    | Type_data            | Keterangan  |
|----------------|---------------|----------------------|-------------|
| 1              | <b>NIP</b>    | Varchar(12)          | Primary Key |
| $\overline{2}$ | Kode_Golongan | Varchar(12)          | Foreign Key |
| 3              | Kode_Jabatan  | Varchar(12)          | Foreign Key |
| $\overline{4}$ | Kode_Potongan | $\text{Varchar}(12)$ | Foreign Key |
| 5              | Nama          | Varchar(50)          |             |
| 6              | Tanggal_Lahir | Datetime             |             |
| 7              | Jenis Kelamin | Varchar(20)          |             |
| 8              | Alamat        | Varchar(50)          |             |
| 9              | Kota          | Varchar(50)          |             |
| 10             | Telepon       | Varchar(12)          |             |
| 11             | Agama         | Varchar(50)          |             |
| 12             | <b>Status</b> | Varchar(20)          |             |
| 13             | Jumlah Anak   | Integer              |             |
| 14             | Pendidikan    | Varchar(50)          |             |

Tabel 4.1 Tabel Pegawai

b. Tabel Golongan

# **INSTITUT BISNIS** Nama Tabel : Tabel Golongan

Primary Key : Kode\_Golongan

Foreign Key :-

Fungsi : Menyimpan data Golongan

# Tabel 4.2 Tabel Golongan

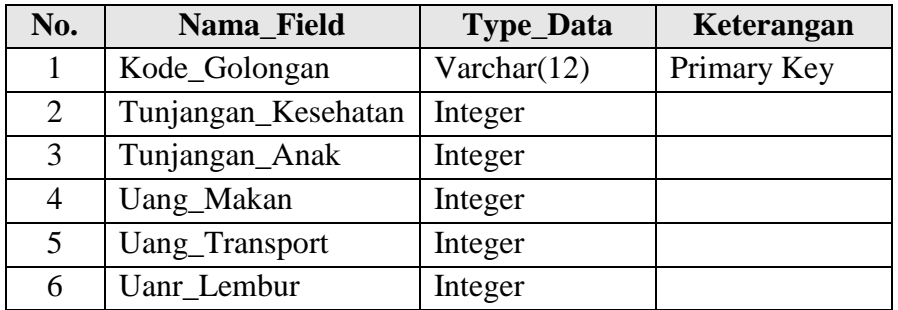

c. Tabel Jabatan

Nama Tabel : Tabel Jabatan

Primary Key : Kode\_Jabatan

Foreign Key :-

Fungsi : Menyimpan data jabatan

#### Tabel 4.3 Tabel Jabatan

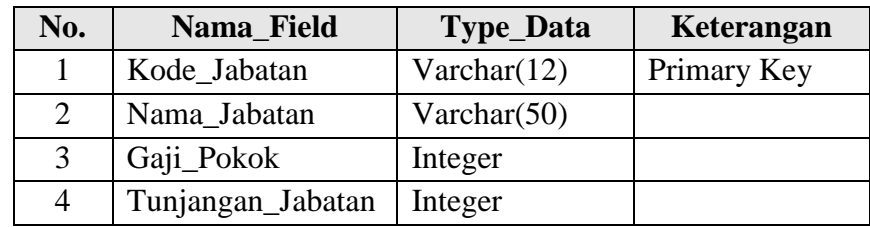

## d. Tabel Lembur

Nama Tabel : Tabel Lembur

Primary Key : Kode Lembur

Foreign Key : NIP

Fungsi : Menyimpan data transaksi lembur

## Tabel 4.4 Tabel Lembur

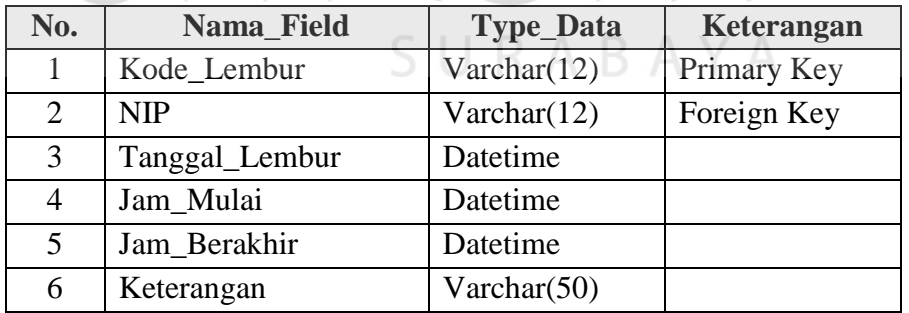

**TITUT BISNIS** 

**FORMATIKA** 

## e. Tabel Penggajian

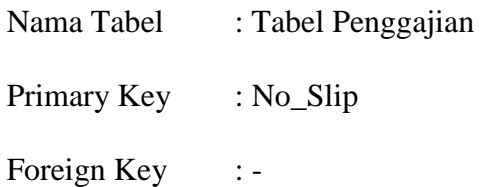

# Fungsi : Menyimpan data transaksi penggajian

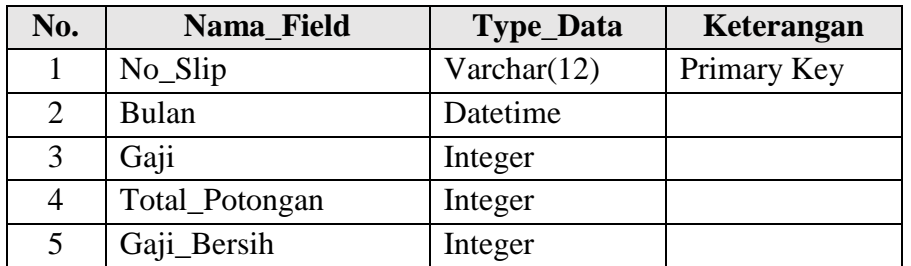

# Tabel 4.5 Tabel Penggajian

# f. Tabel Detail Penggajian

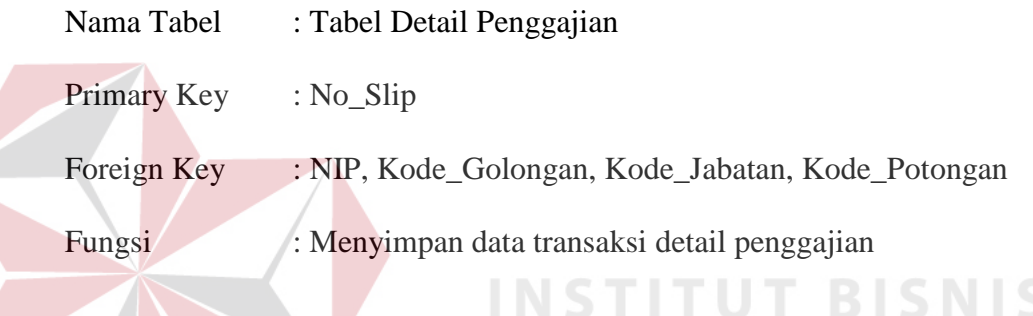

## Tabel 4.6 Tabel Detail Penggajian

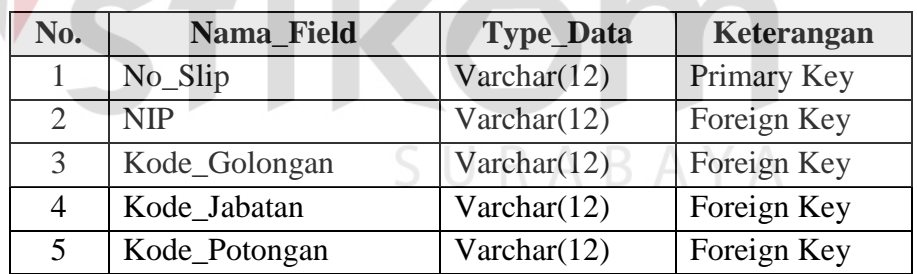

## g. Tabel Absensi

Nama Tabel : Tabel Absensi

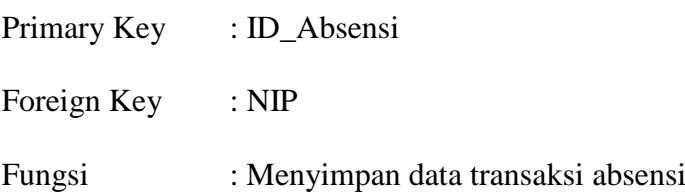

| No. | Nama_Field | <b>Type_Data</b> | Keterangan  |
|-----|------------|------------------|-------------|
|     | ID_Absensi | Varchar $(12)$   | Primary Key |
| 2   | <b>NIP</b> | Varchar $(12)$   | Foreign Key |
| 3   | Tanggal    | Datetime         |             |
| 4   | Jam_Datang | Datetime         |             |
| 5   | Jam_Pulang | Datetime         |             |

Tabel 4.7 Tabel Absensi

h. Tabel Potongan

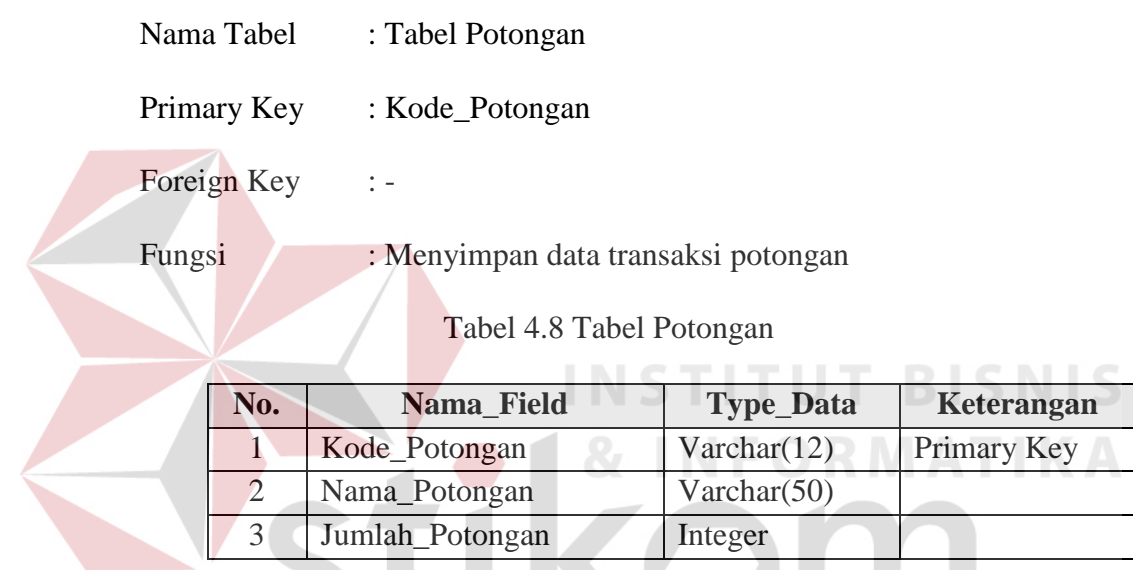

# **4.3.6 Desain Input & Output**

Desain *input/output* merupakan rancangan sekaligus gambbaran awal sebagai acuan pembuatan aplikasi dan membangun sistem. Desain *input/output* berupa *form* untuk memasukkan data dan menghasilkan laporan sebagai informasi yang dihasilkan dari pengolahan data.

SURABAYA

### **a. Form Menu Utama**

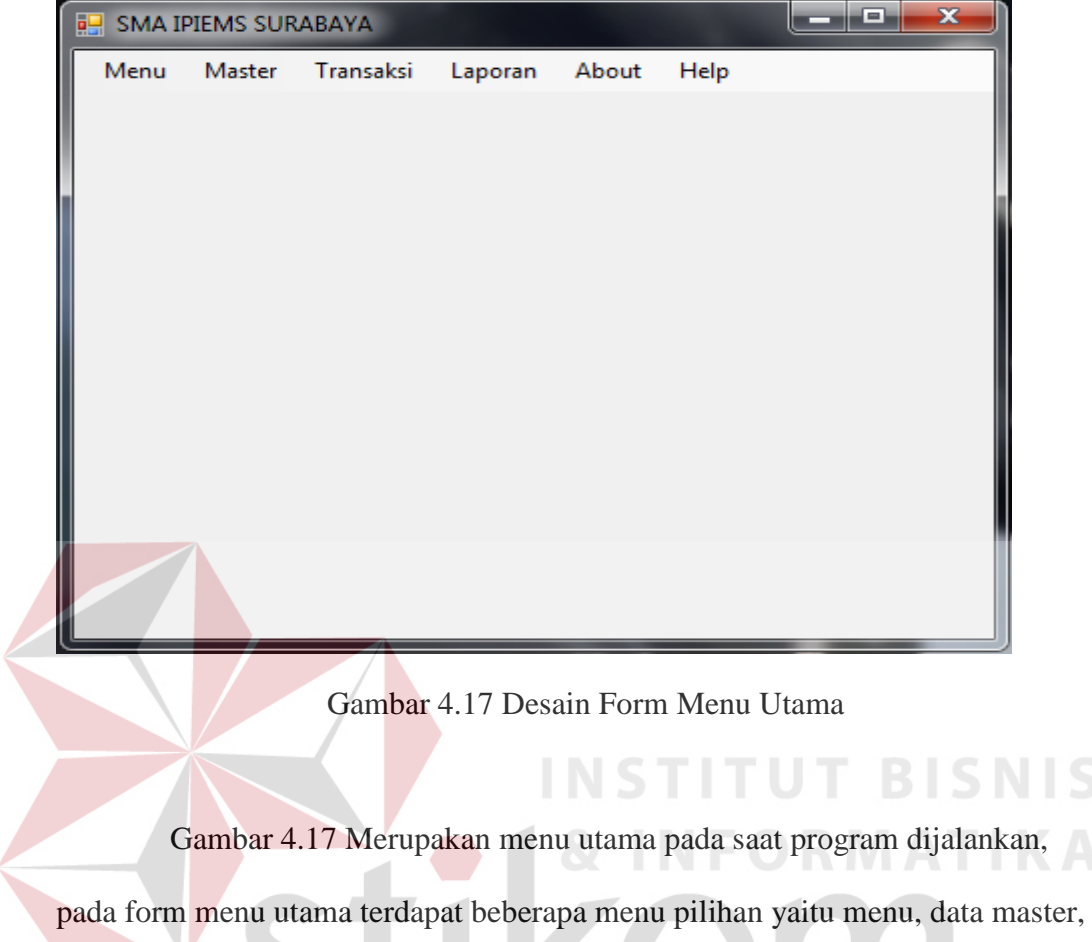

transaksi, laporan *about* dan *help.* 

# **b. Form Login**

 $\left\langle \right\rangle$ 

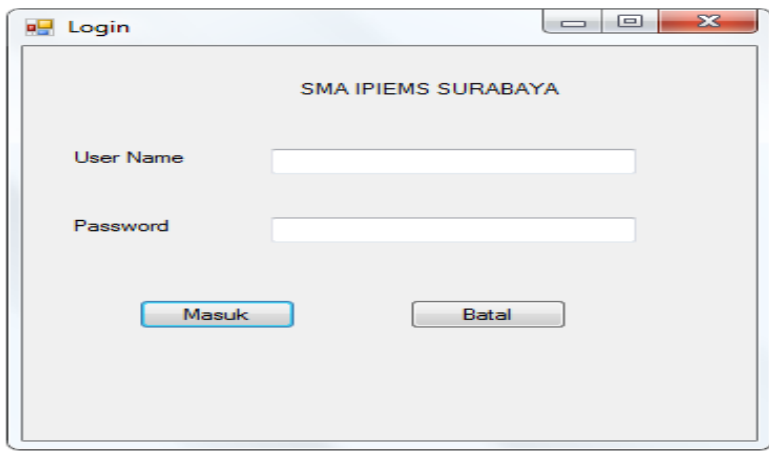

SURABAYA

Gambar 4.18 Desain Form Login

S

Gambar 4.18 merupakan form login untuk mengakses seluruh fitur aplikasi *user* harus memasukkan *user name* dan *password* jika salah aplikasi tidak akan dapat digunakan.

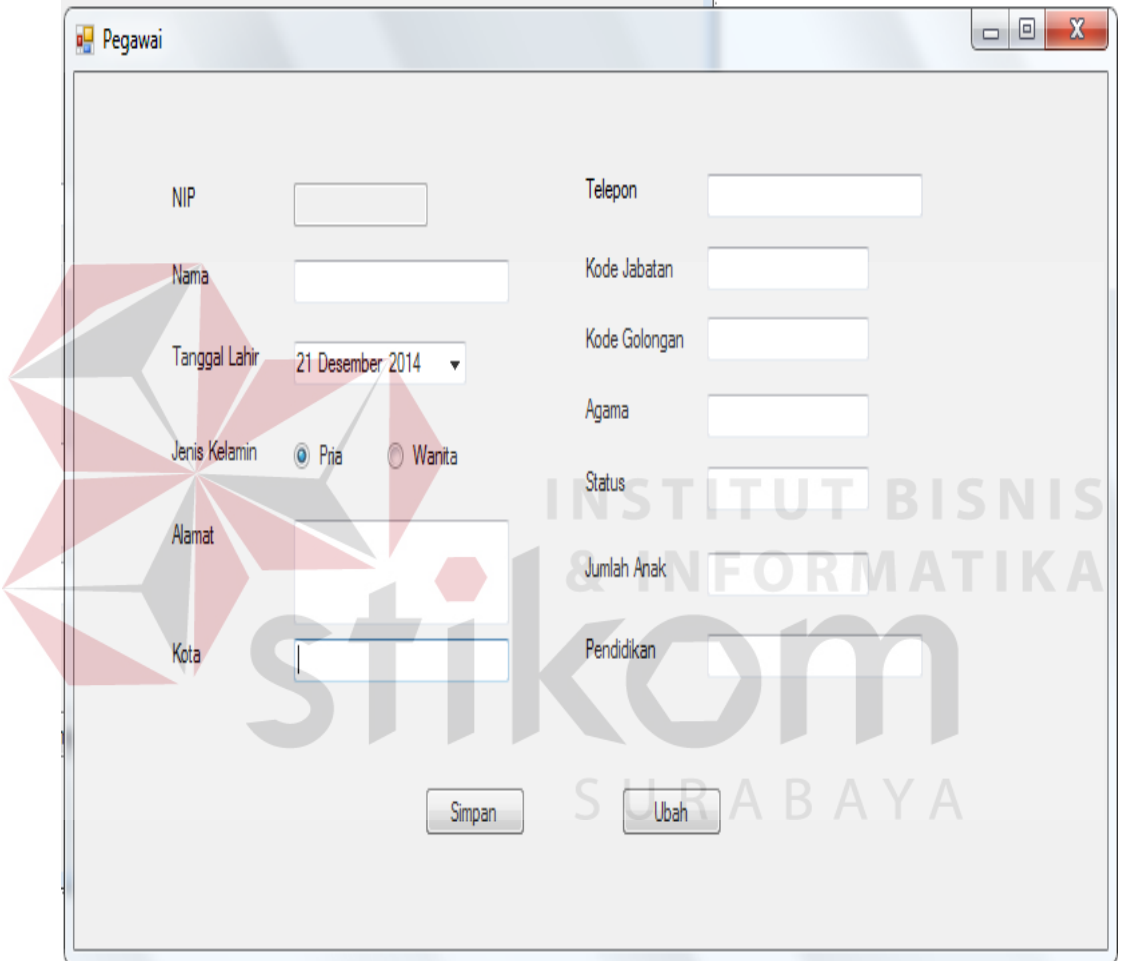

### **c. Form Pegawai**

Gambar 4.19 Desain Form Pegawai

Gambar 4.19 merupakan form pegawai yang terdapat pada menu data master pada form menu utama, form pegawai digunakan untuk menyimpan data pegawai.

#### **d. Form Golongan**

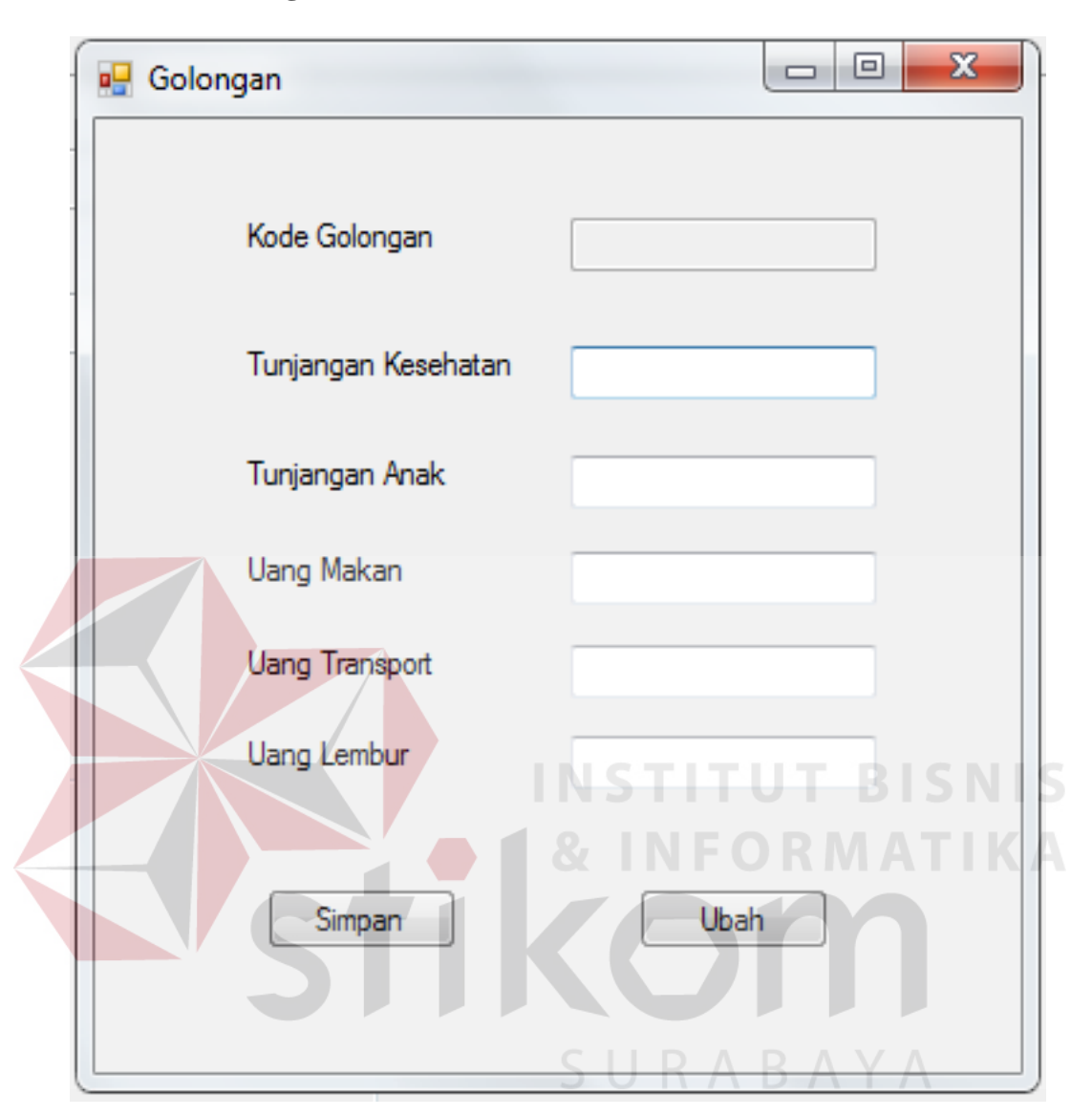

Gambar 4.20 Desain Form Golongan

Gambar 4.20 merupakan form golongan yang terdapat pada menu data master pada form menu utama, form golongan digunakan untuk menyimpan data golongan. Pada form golongan data disimpan berdasarkan kode golongan, tunjangan kesehatan, tunjangan anak, uang makan, uang transport dan uang lembur.

## **e. Form Potongan**

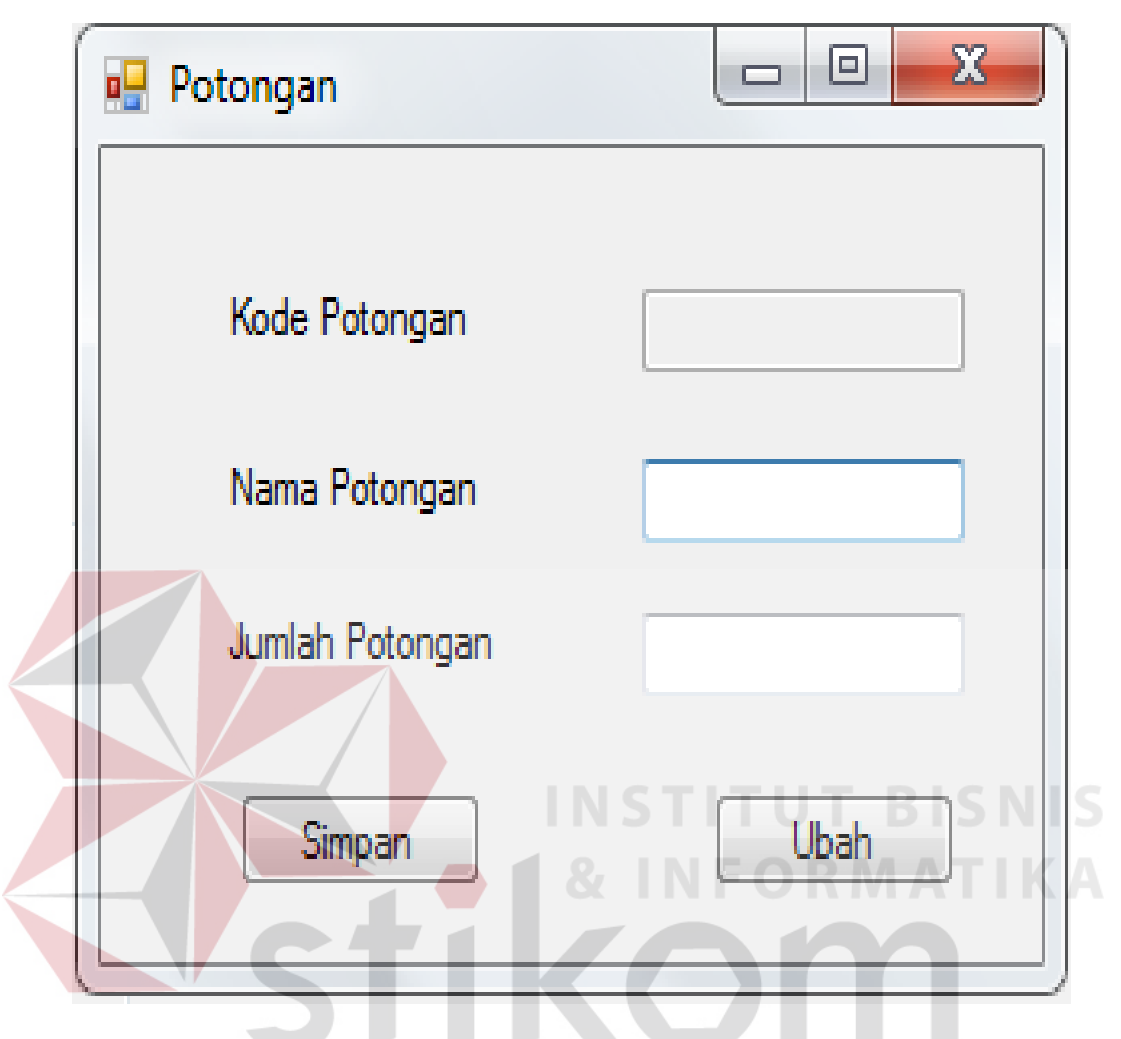

Gambar 4.21 Desain Form Potongan

Gambar 4.21 merupakan form potongan yang terdapat pada menu data master pada form menu utama, form potongan digunakan untuk menyimpan data potongan. Pada form ini data disimpan berdasarkan Kode potongan, nama potongan dan jumlah potongan.

## **f. Form Jabatan**

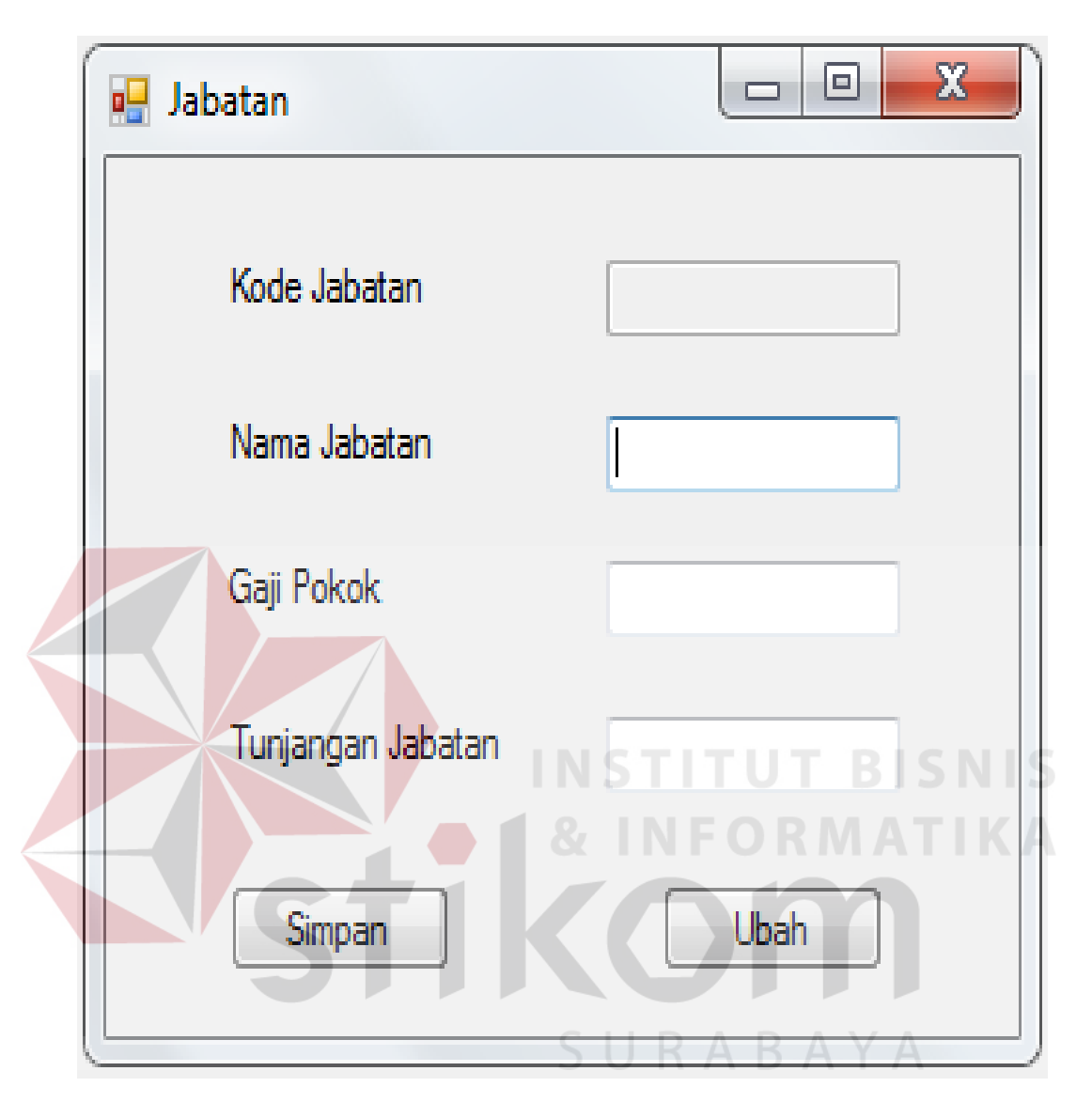

Gambar 4.22 Desain Form Jabatan

Gambar 4.22 merupakan form jabatan yang terdapat pada form menu utama, form jabatan digunakan untuk menyimpan data jabatan dan data disimpan berdasarkan kode jabatan, nama jabatan, gaji pokok dan tunjangan jabatan.

# **g. Form Penggajian**

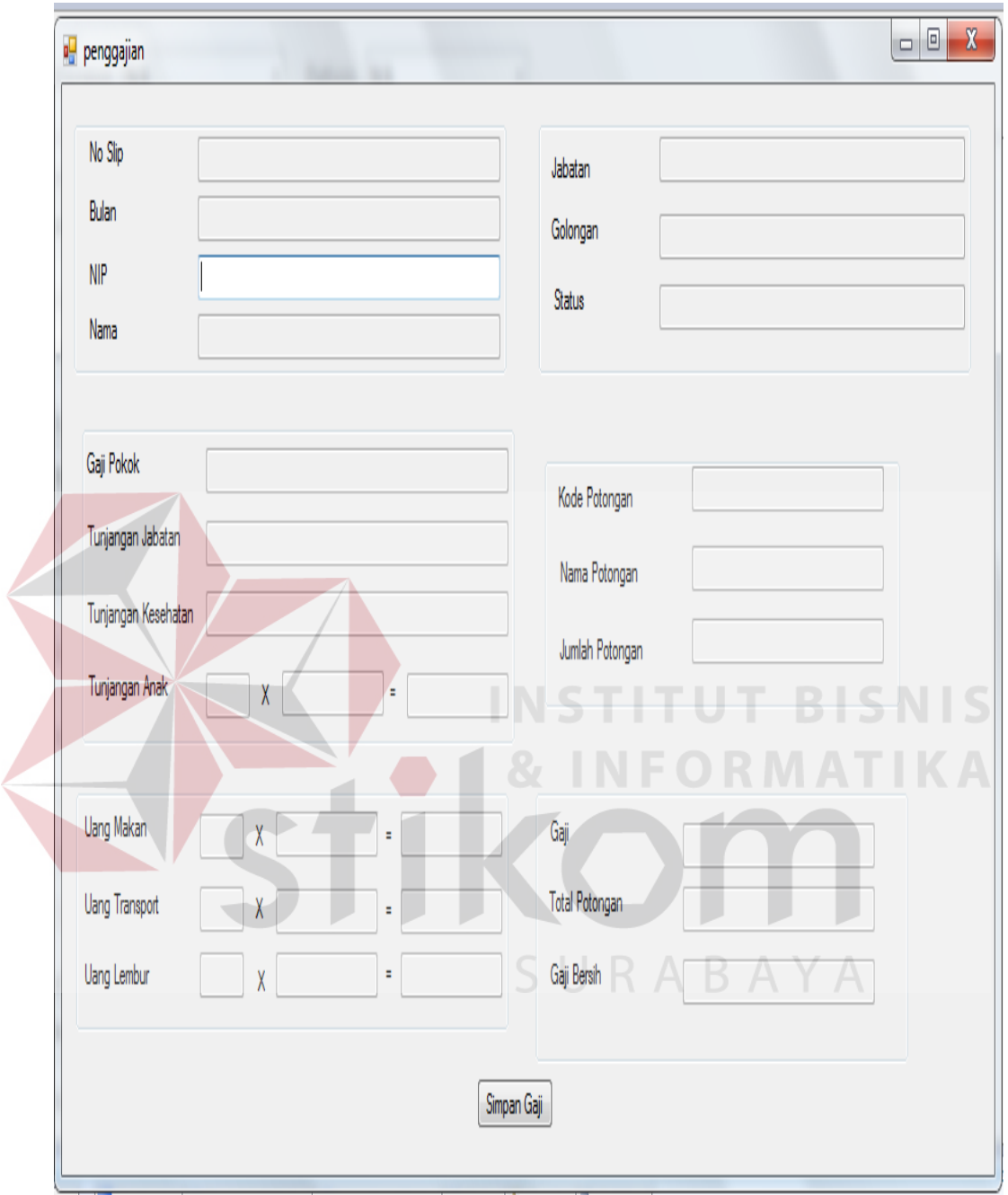

Gambar 4.23 Form Desain Penggajian

Gambar 4.23 merupakan form penggajian yang terdapat pada menu transaksi, form penggajian digunakan untuk menyimpan transaksi penggajian dan mencetak slip gaji pegawai.

**h. Form Absensi**

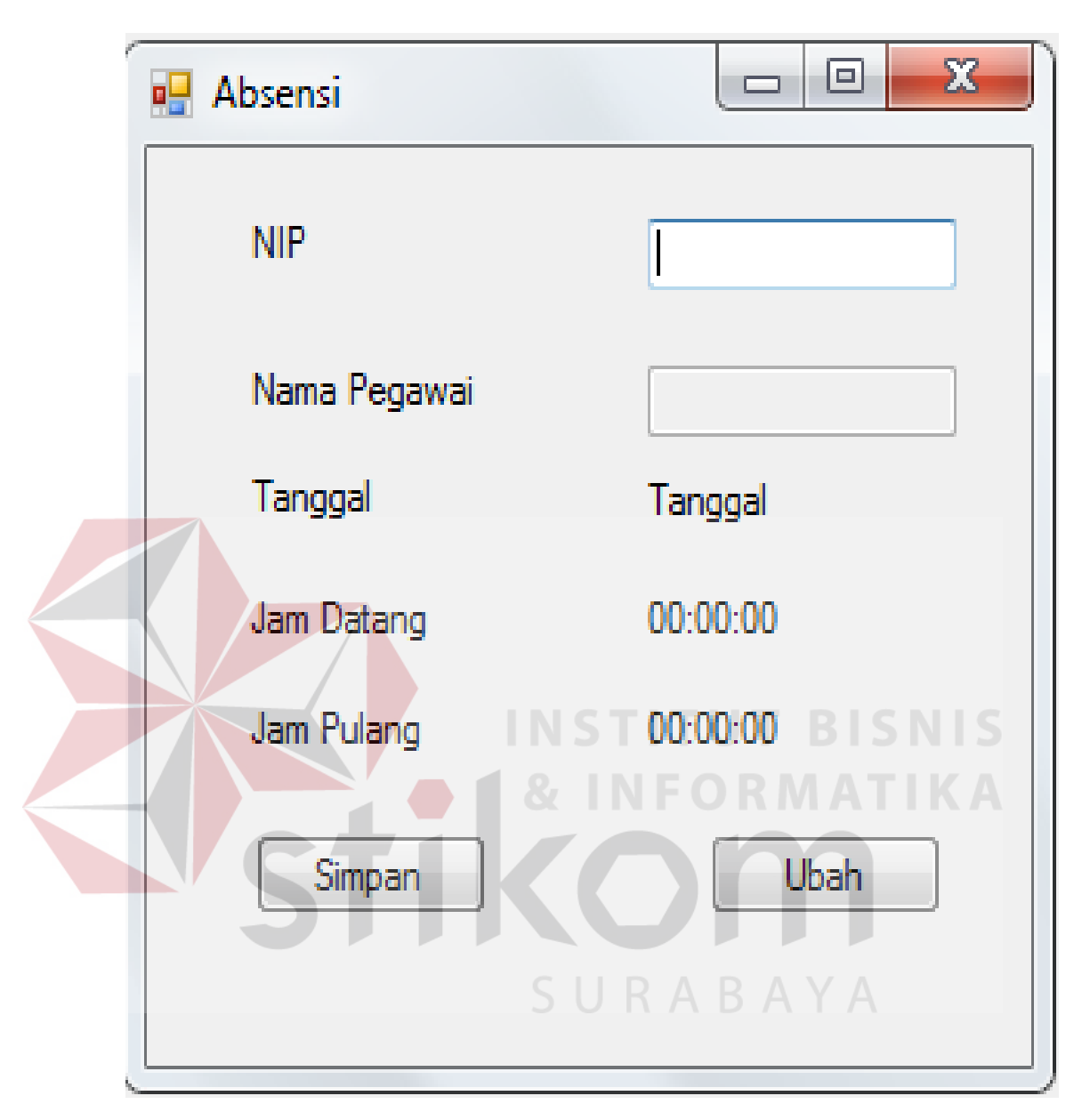

Gambar 4.24 Desain Form Absensi

Gambar 4.24 merupakan form absensi yang terdapat pada menu transaksi, form absensi digunakan untuk menyimpan transaksi absensi. Pada form ini data disimpan berdasarkan nip, nama pegawai, tanggal, jam datang dan jam pulang.

#### **i. Form Lembur**

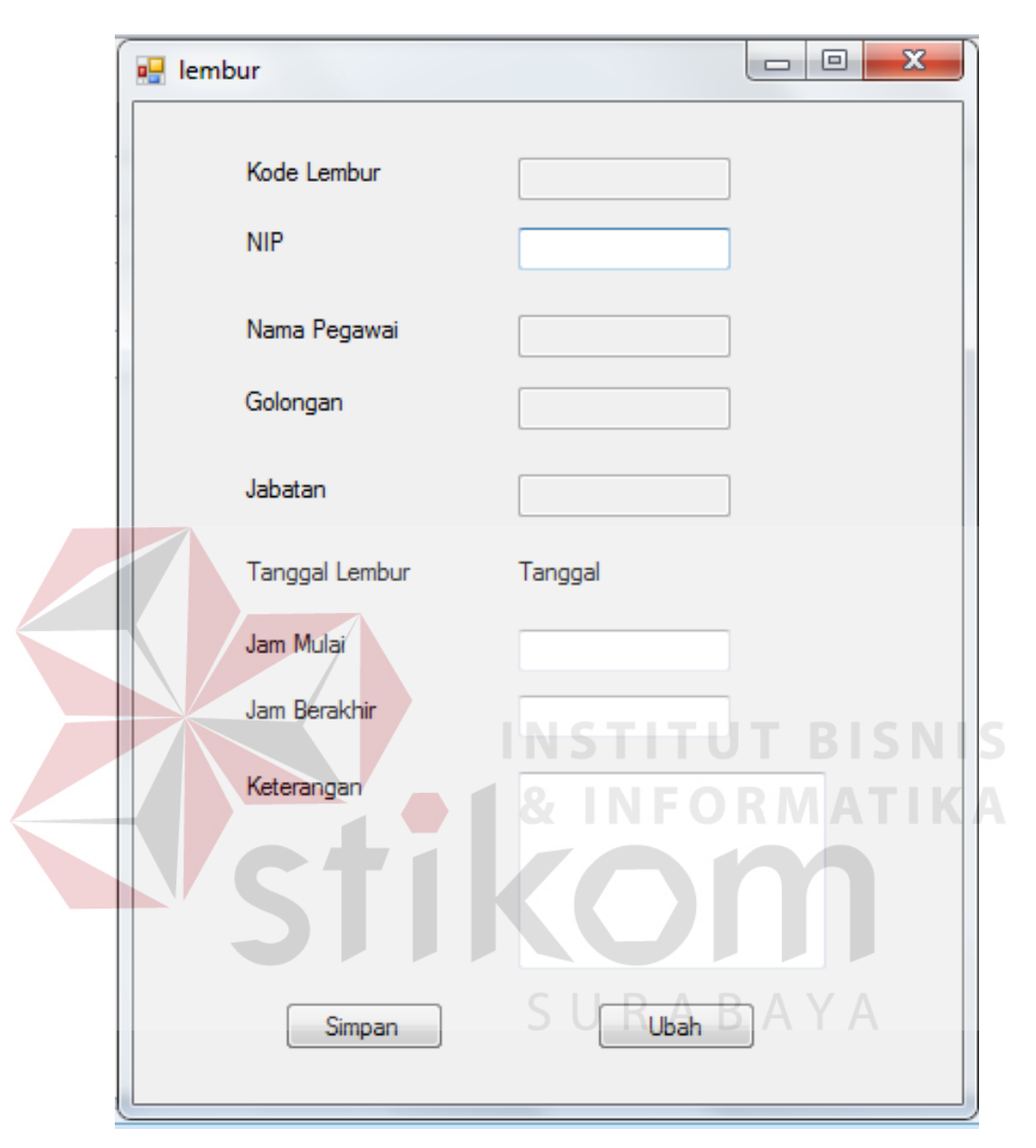

Gambar 4.25 Desain Form Lembur

Gambar 4.25 merupakan form lembur yang terdapat pada menu transaksi digunakan untuk menyimpan transaksi lembur pegawai. Pada form ini data disimpan berdasarkan kode lembur, nip, nama pegawai, golongan, jabatan, tanggal lembur, jam mulai, jam berakhir dan keterangan.

## **j. Laporan Data Pegawai**

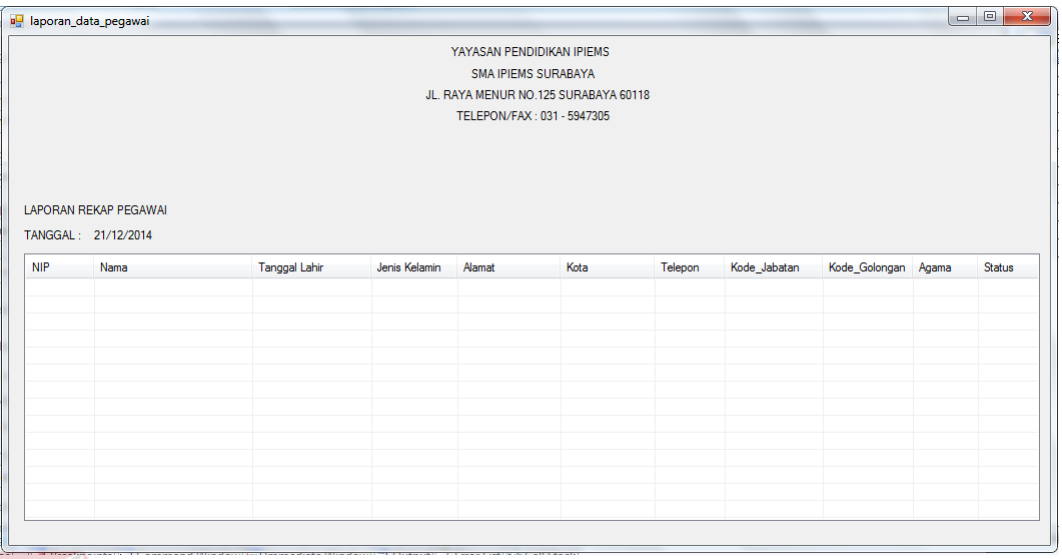

Gambar 4.26 Desain Laporan Data Pegawai

Gambar 4.26 merupkan desain laporan data pegawai yang berfungsi

untuk menampilkan dan mencetak data pegawai, dan dapat menampilkan laporan

perpegawai.

# **k. Laporan Data Absensi**

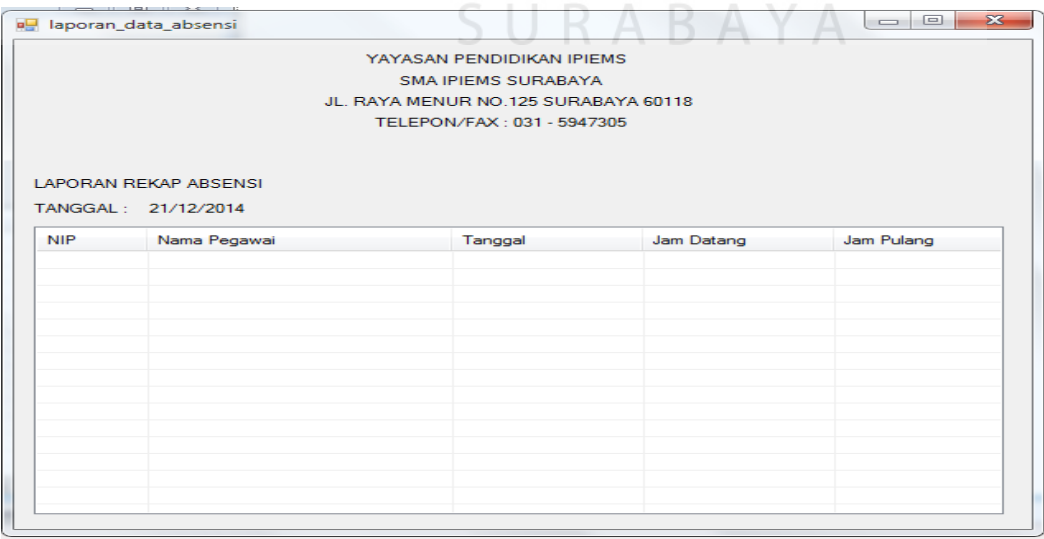

Gambar 4.27 Desain Laporan Data Absensi

Gambar 4.27 merupkan desain laporan Absensi yang berfungsi untuk menampilkan dan mencetak transaksi absensi sesuai dengan kebutuhan *user.* 

## **l. Laporan Data Lembur**

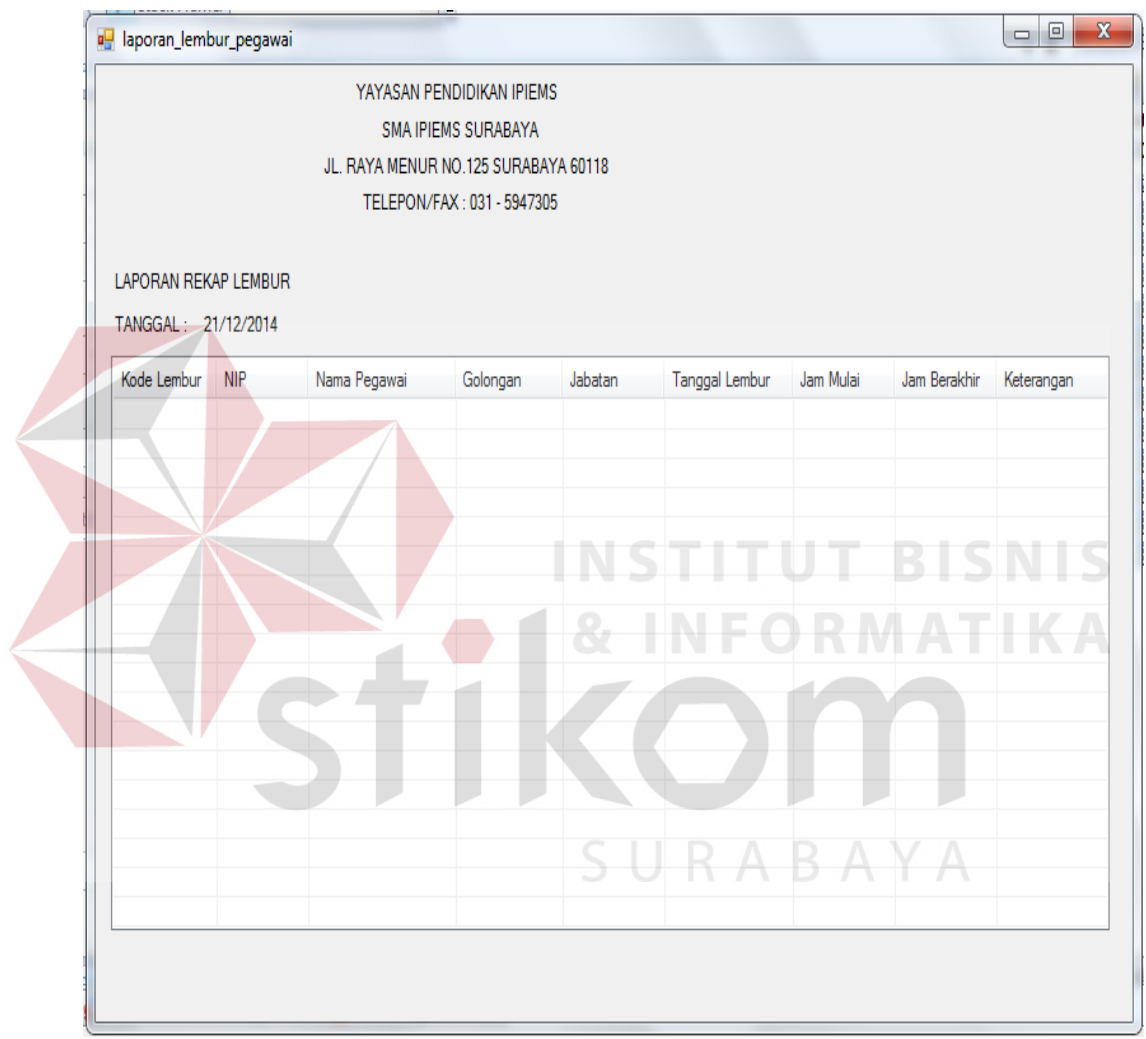

Gambar 4.28 Desain Laporan Data Lembur

Gambar 4.28 merupkan desain laporan lembur yang berfungsi untuk menampilkan dan mencetak transaksi lembur pegawai.

## **m. Laporan Data Penggajian**

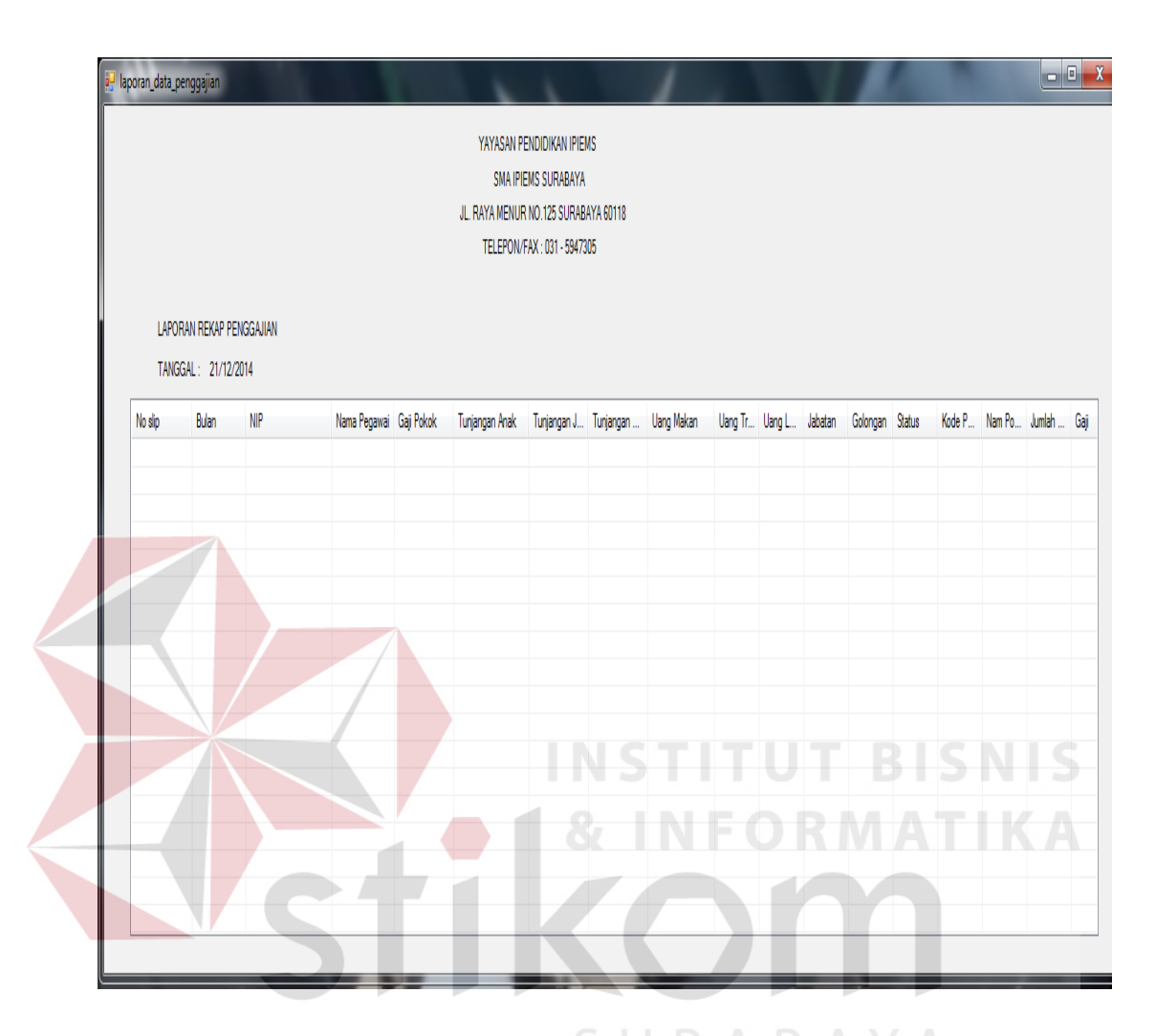

Gambar 4.29 Desain Laporan Data Penggajian

Gambar 4.29 merupkan desain laporan penggajian yang berfungsi untuk menampilkan dan mencetak transaksi penggajian pegawai.

## **4.4 Implementasi Sistem dan Pembahasan**

Implementasi program merupakan tahap setelah Analisis dan desain sistem. Kebutuhan minimal yang harus dipenuhi agar aplikasi ini dapat berjaln dengan baik adalah dengan adanya perangkat keras dan perangkat lunak.

#### **4.4.1 Perangkat Keras**

Perangkat keras adalah komponen fisik yang membentuk sistem komputer dan mendukung komputer dalan menjalankan tugasnya. Perangkat keras yang dibutuhkan sistem adalah sebagai berikut:

- a. *Processor* Intel Pentium IV atau lebih.
- b. *Memory* 512 Mb atau lebih.
- c. *Harddisk* 40 Gb atau lebih.
- d. Monitor dengan resolusi minimal 1024 x 768.
- e. *VGA Card 8 MB*, *Printer*, *Mouse*, dan *keyboard*.

## **4.4.2 Perangkat Lunak**

Perangkat lunak adalah suatu program komputer yang diperlukan untuk mengoperasikan fungsi dari perangkat keras. Adapun perangkat lunak yang digunakan dalam pembuatan aplikasi ini adalah sebagai berikut:

- a. Sistem operasi menggunakan Microsoft Windows 7, XP , Vista atau diatasnya.
- b. *Database* untuk pengolahan data menggunakan SQL Server 2005.
- c. Bahasa pemrograman yang digunakan adalah Microsoft Visual Basic .NET 2008.
- d. .Net Framework minimal Versi 2.0.
- e. Untuk *report* menggunakan Crystal Reports for Visual Studio .NET 2008.
- f. Untuk perancangan sistem menggunakan Power Designer 6.0 32-bit.
- g. Untuk perancangan desain input/output menggunakan Microsoft Office Visio 2010.

h. Untuk dokumentasi menggunakan Micorsoft Office Word 2007.

#### **4.3.3 Pengoperasian Program**

Dalam sub ini dijelaskan tahapan pengoperasian program aplikasi rancang bangun aplikasi absensi dan penggajian pegawai pada SMA IPIEMS. Penjelasan aplikasi yang dibangun meliputi tampilan aplikasi serta cara penggunaannya. Di bawah ini akan diuraikan cara *setup* program, dari aplikasi yang telah dihasilkan pada laporan ini.

- a. Setelah memasukkan *compact disc*, *user* harus menjalankan *installer* program yang sudah tersedia di dalam *compact disc*.
- b. Pada saat proses *setup* berjalan, maka selanjutnya hanya mengikuti perintah yang ada, karena pada program *setup* hanya berisi perintah-perintah, dan tidak begitu menyulitkan bagi pengguna.
- c. Pastikan Microsoft Visual Basic .NET 2008, dan Microsoft SQL Express 2005 sudah ter*install* dalam komputer tersebut

# SURABAYA

#### **a. Form Utama**

Aplikasi rancang bangun aplikasi absensi dan penggajian pegawai ini terdiri dari enam menu sistem seperti pada Gambar 4.28, dimana menu tersebut terbagi sebagai berikut:

- 1. Menu terdiri dari: *log in, log off* dan *exit*.
- 2. Master terdiri dari: pegawai, potongan, golongan dan jabatan.
- 3. Transaksi terdiri dari: penggajian, absensi dan lembur.
- 4. Laporan terdiri dari: absensi, lembur, pegawai dan slip gaji.
- 5. About : berisi data tentang aplikasi
- 6. Help : berisi informasi petunjuk penggunaan aplikasi

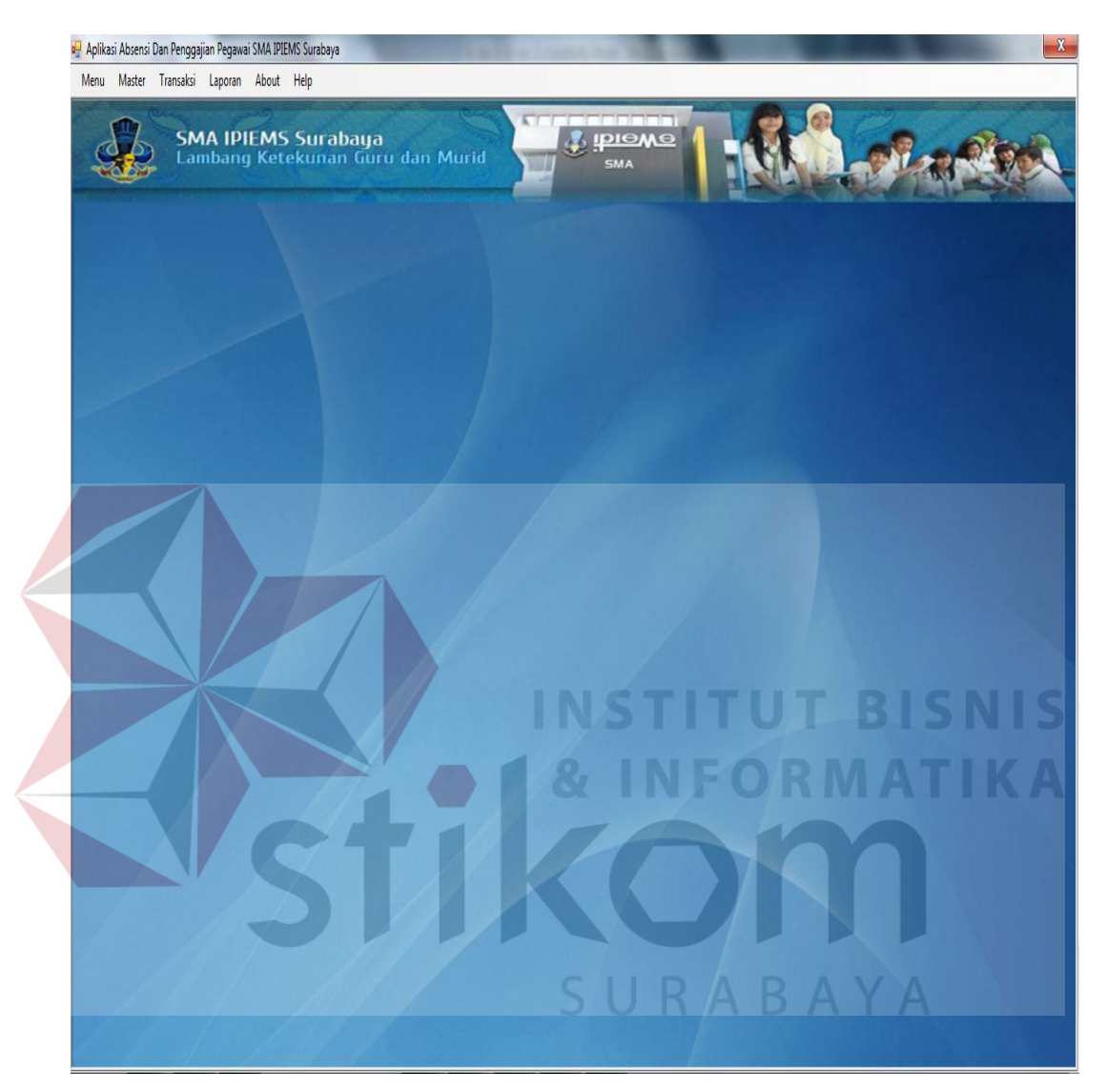

Gambar 4.30 Form Utama

Sebelum masuk ke menu utama pada aplikasi absensi dan penggajian pegawai admin harus login terlebih dahulu agar bisa mengakses seluruh fitur aplikasi ini. *Form login* digunakan untuk memeriksa *user id* dan *password* untuk mengakses aplikasi. *User* harus menekan tombol *login* sehingga muncul tampilan *form* seperti Gambar 4.30.

## **b. Form Login**

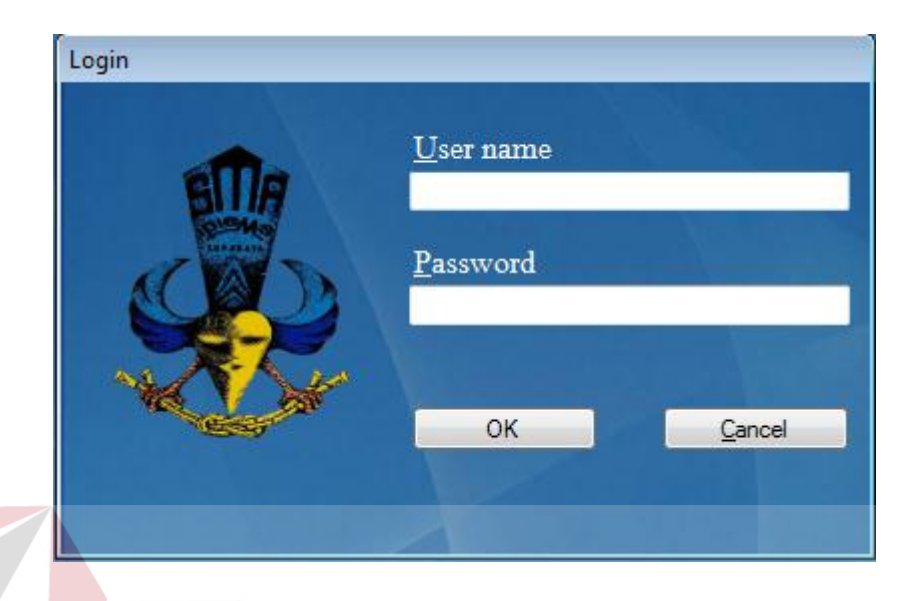

# Gambar 4.31 Form *Login*

Gambar 4.31 merupakan Form *Login* digunakan untuk melakukan verifikasi terhadap *user name* dan *password* yang sudah tersedia pada *database*, apabila *user name* dan *password* tidak cocok maka login gagal seperti ditunjukkan pada Gambar 4.32, apabila *user name* dan *password* cocok maka *login* berhasil seperti ditunjukkan pada Gambar 4.33  $\textsf{S} \text{U} \text{R} \text{A} \text{B} \text{A} \text{Y} \text{A}$ 

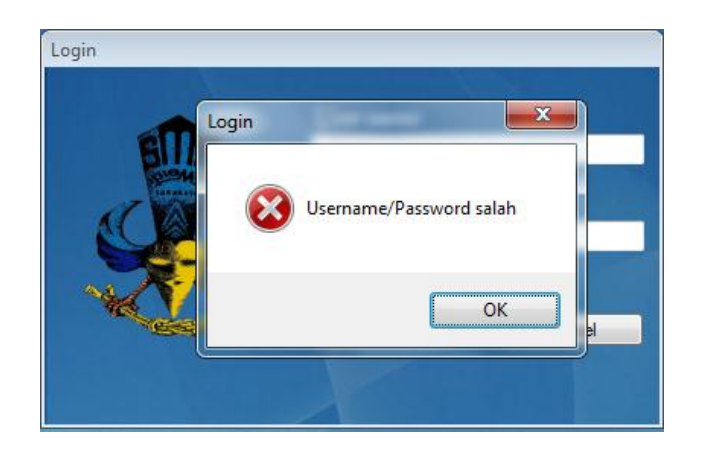

Gambar 4.32 *validasi login* gagal

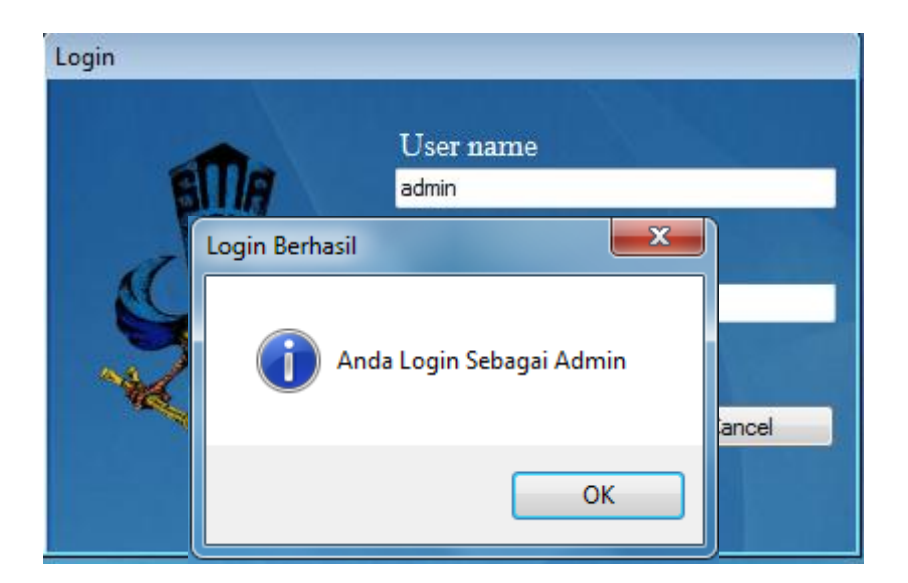

## Gambar 4.33 *validasi login* berhasil

Gambar 4.33 merupakan *validasi login* berhasil berdasarkan *user name* dan *password* yang sudah tersedia pada *database.*

## **c. Form Master Pegawai**

*Form* master pegawai merupakan *form* untuk melakukan pencatatan data pegawai dan melakukan penyimpanan data pegawai tersebut. Tombol "simpan" digunakan untuk menyimpan data yang telah dimasukkan kedalam *database*. Tombol "ubah" digunakan untuk mengubah data pegawai dengan memilih salah satu kolom yang ada pada tabel. Tombol "refresh" digunakan untuk memperbarui data yang ada dalam tabel dari penyimpanan *database*. *Form* master pegawai dapat dilihat pada Gambar 4.34.

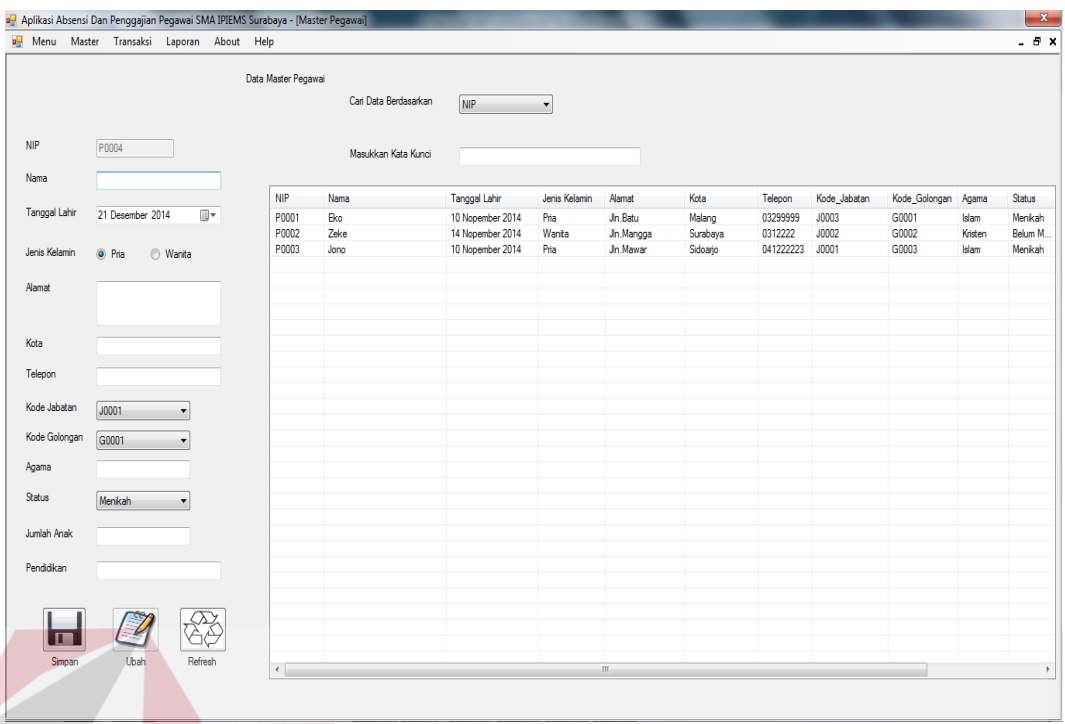

## Gambar 4.34 Form Master Pegawai

**INSTITUT BISNIS** 

#### **d. Form Master Golongan**

*Form* master golongan merupakan *form* untuk melakukan pencatatan serta penyimpanan data golongan pegawai. Tombol "simpan" digunakan untuk menyimpan data yang telah dimasukkan kedalam *database*. Tombol "ubah" digunakan untuk mengubah data golongan dengan memilih salah satu baris yang akan diubah. Tombol "refresh" digunakan untuk memperbarui data yang ada dalam tabel dari penyimpanan *database. Form* master golongan dapat dilihat pada Gambar 4.35.

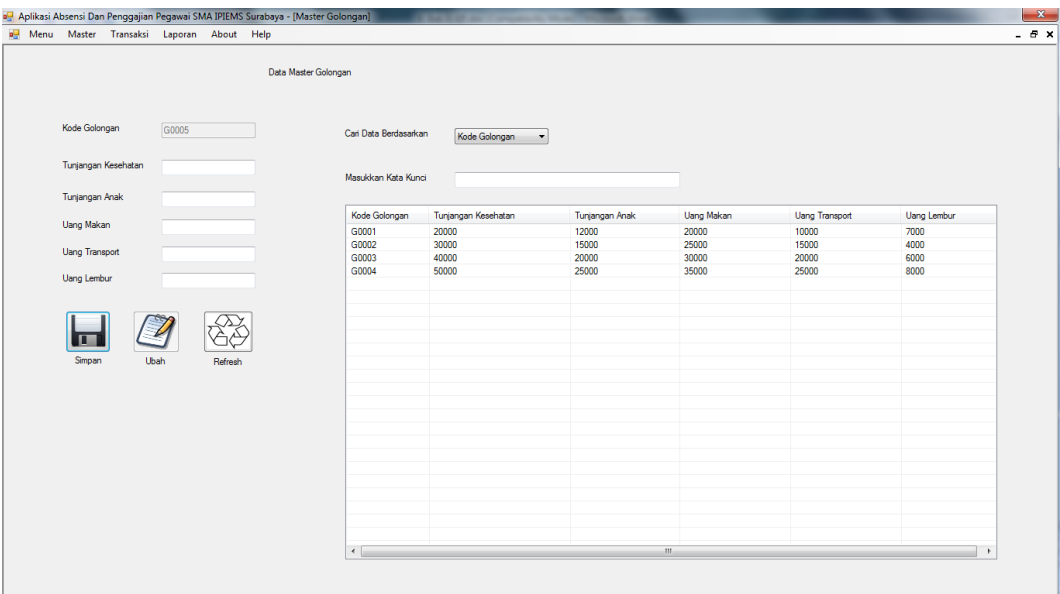

Gambar 4.35 Form Master Golongan

# **e. Form Master Potongan**

*Form* master potongan merupakan *form* untuk melakukan pencatatan dan menyimpan data potongan. Tombol "simpan" digunakan untuk menyimpan data yang telah dimasukkan kedalam *database*. Tombol "ubah" digunakan untuk mengubah data potongan dengan memilih salah satu baris yang akan diubah. Tombol "refresh" digunakan untuk memperbarui data tabel pada *database*. *Form* master potongan dapat dilihat pada Gambar 4.36.

CNIC

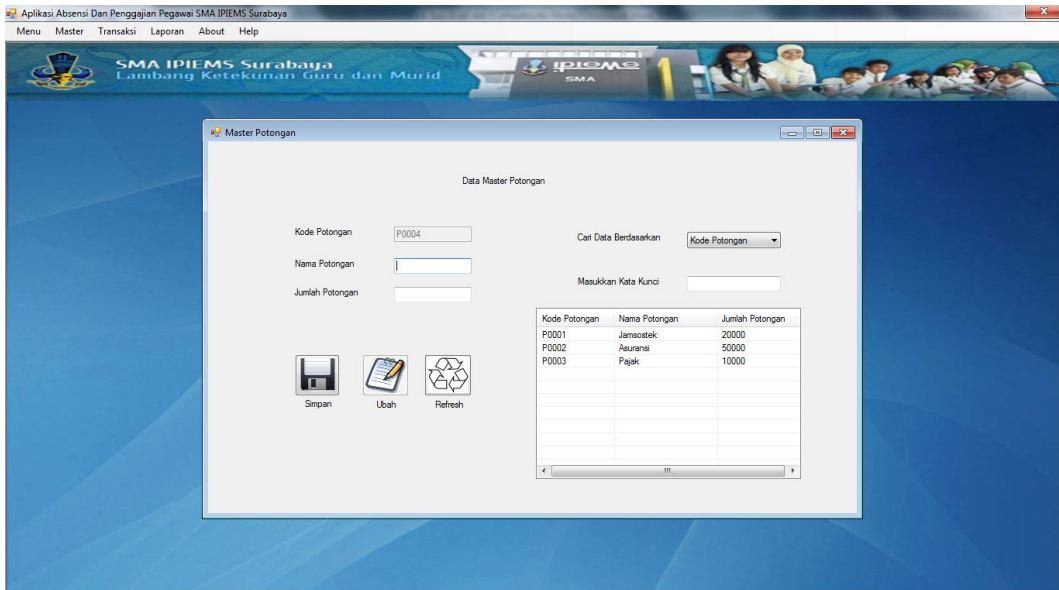

Gambar 4.36 Form Master Potongan

## **f. Form Master Jabatan**

**TCNLI** *Form* master jabatan merupakan *form* untuk melakukan pencatatan data dan penyimpanan data jabatan. Tombol "simpan" digunakan untuk menyimpan data yang telah dimasukkan kedalam *database*. Tombol "ubah" digunakan untuk mengubah data sebelum disimpan dengan memilih data pada tabel. Tombol "refresh" digunakan untuk memperbarui data tabel pada *database. Form* master jabatan dapat dilihat pada Gambar 4.37.

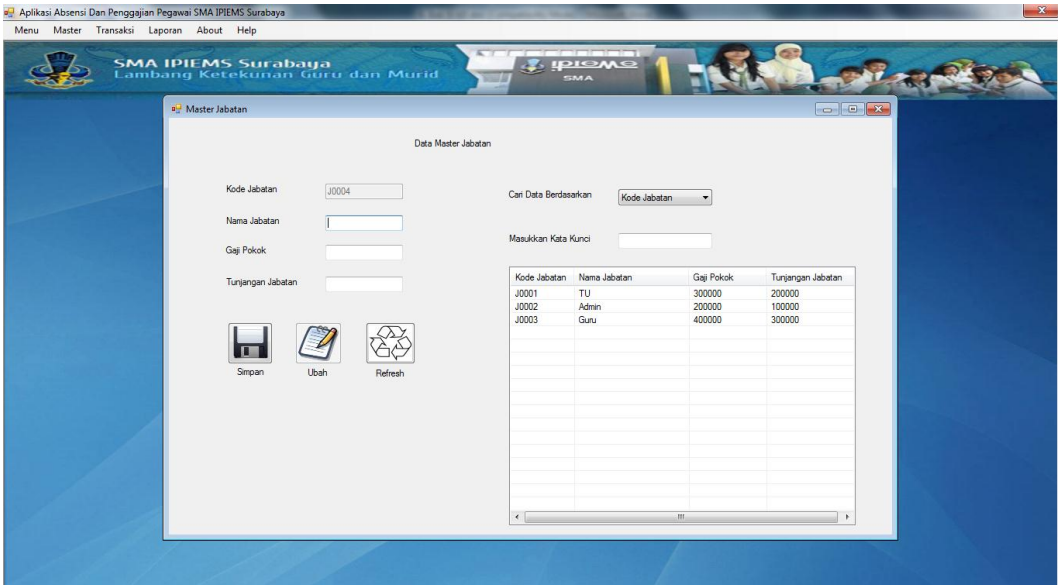

Gambar 4.37 Form Master Jabatan

## **g. Form Transaksi Penggajian**

*Form* transaksi penggajian merupakan *form* untuk melakukan pencatatan dan penyimpanan data penggajian. *User* memasukkan nip pegawai maka secara otomatis data akan terisi dimana perhitungan penggajian untuk mendapatkan gaji bersih adalah dari gaji pokok, tunjangan jabatan, tunjangan kesehatan, tunjangan anak, uang makan, uang transport dan uang lembur dikurangi total potongan gaji untuk mendapatkan gaji bersih. Tombol "simpan dan cetak slip gaji" digunakan untuk menyimpan data kedalam *database* dan otomatis mencetak slip gaji pegawai. *Form* transaksi perpanjangan dapat dilihat pada Gambar 4.38.

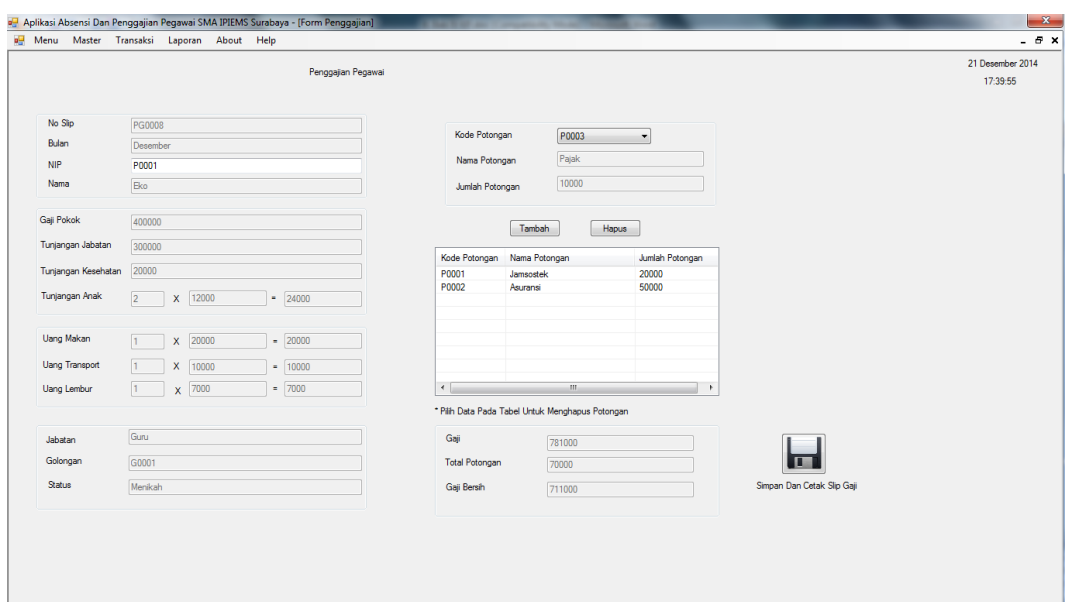

Gambar 4.38 Form Transaksi Penggajian

## **h. Form Transaksi Absensi**

**LCMLC** *Form* transaksi absensi merupakan *form* untuk melakukan pencatatan dan penyimpanan data absensi pegawai. Tombol "simpan" digunakan untuk menyimpan data yang telah dimasukkan kedalam *database*. Tombol "ubah" digunakan untuk mengubah data dengan memilih salah satu isi dalam tabel. Tombol "refresh" digunakan untuk memperbarui data tabel pada *database*. *Form* transaksi absensi dapat dilihat pada Gambar 4.39.

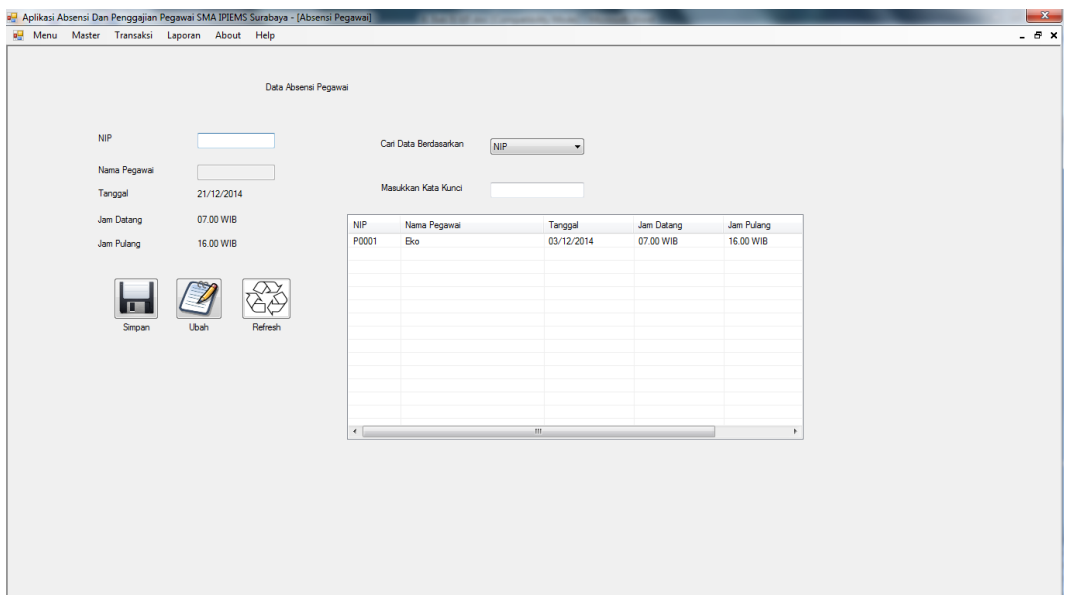

Gambar 4.39 Form Transaksi Absensi

#### **i. Form Transaksi Lembur**

*Form* transaksi lembur merupakan *form* untuk melakukan pencatatan dan penyimpanan data lembur pegawai. Tombol "simpan" digunakan untuk menyimpan data yang telah dimasukkan kedalam *database*. Tombol "ubah" digunakan untuk mengubah data dengan memilih salah satu isi dalam tabel. Tombol "refresh" digunakan untuk memperbarui data tabel. *Form* transaksi lembur dapat dilihat pada Gambar 4.40.

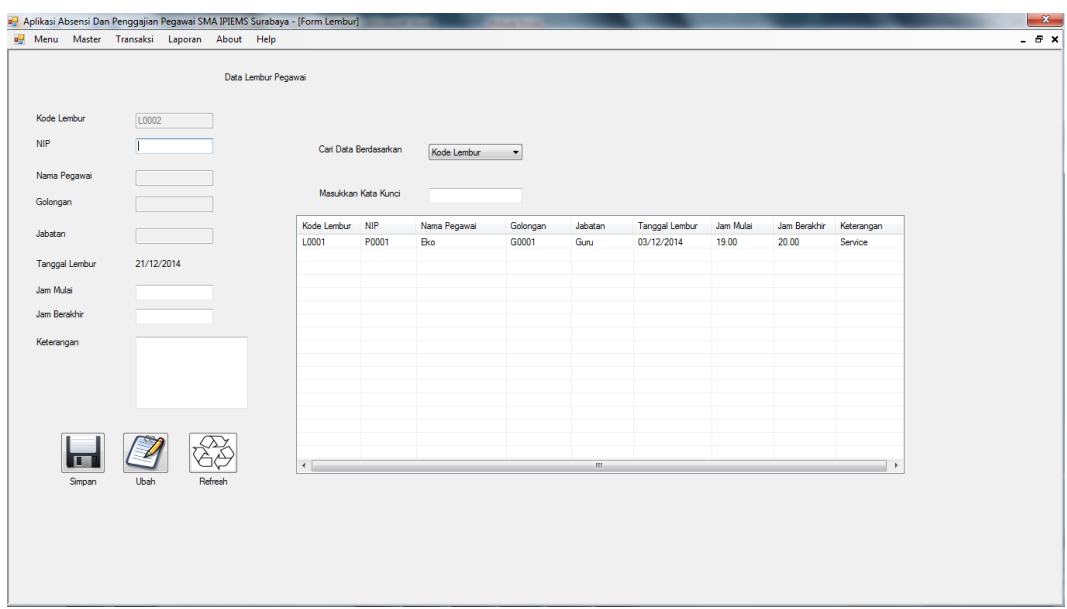

Gambar 4.40 Form Transaksi Lembur

# **j. Form Laporan Slip Gaji**

**DICNIE** *Form* laporan slip gaji merupakan *form* untuk menampilkan gaji pegawai. *Form* laporan slip gaji dapat dilihat pada Gambar 4.41.

| og Aplikasi Absensi Dan Penggajian Pegawai SMA IPIEMS Surabaya - [Form_Slip_Gaji]  |                            |                                       |                   | $\mathbf{x}$ |
|------------------------------------------------------------------------------------|----------------------------|---------------------------------------|-------------------|--------------|
| DO Menu Master Transaksi Laporan About Help                                        |                            |                                       |                   | $- 5x$       |
| 632<br>⋒<br>尚 船-<br>K.<br>$\mathcal{L}$<br>G<br>$\boxtimes$<br>$\rightarrow$<br> v |                            |                                       |                   |              |
| <b>Main Report</b>                                                                 |                            |                                       |                   |              |
|                                                                                    |                            |                                       |                   |              |
|                                                                                    |                            | YAYASAN PENDIDIKAN IPIEMS             | BAY.              |              |
|                                                                                    |                            | <b>SMAIPIEMS SURABAYA</b>             |                   |              |
|                                                                                    |                            | Jl. Raya Menur no. 125 Surabaya 60118 |                   |              |
|                                                                                    |                            | Telepon / Fax: 031-5947305            |                   |              |
|                                                                                    |                            |                                       |                   | E            |
|                                                                                    |                            | <b>SLIP GAJI</b>                      | Tanggal Cetak:    |              |
|                                                                                    |                            |                                       | 21 Desember 2014  |              |
|                                                                                    | PG0009<br>No Slip<br>÷     |                                       |                   |              |
|                                                                                    | <b>NIP</b><br>P0003<br>٠   |                                       |                   |              |
|                                                                                    | $:$ Jono<br>Nama           |                                       |                   |              |
|                                                                                    | TU <sub></sub><br>Jabatan  |                                       |                   |              |
|                                                                                    | $\div$ G0003<br>Golongan   |                                       |                   |              |
|                                                                                    | <b>Status</b><br>: Menikah |                                       |                   |              |
|                                                                                    | Gaji Pokok                 | 300.000<br>Rp                         |                   |              |
|                                                                                    | Tunjangan Jabatan :        | Rp<br>200.000                         |                   |              |
|                                                                                    | Tunjangan Kesehatan:       | 40,000<br>Rp                          |                   |              |
|                                                                                    | <b>Tunjangan Anak</b>      | Rp<br>60.000                          |                   |              |
|                                                                                    | <b>Uang Makan</b>          | 30.000<br>Rp                          |                   |              |
|                                                                                    | <b>Uang Transportasi</b>   | Rp<br>20.000                          |                   |              |
|                                                                                    | Hann Lembur                | 6.000<br><b>Dn</b>                    |                   |              |
| Current Page No.: 1                                                                | Total Page No.: 1          |                                       | Zoom Factor: 100% |              |

Gambar 4.41 Form Laporan Slip Gaji

#### **k. Form Laporan Absensi**

*Form* laporan absensi merupakan *form* untuk melihat tampilan semua data absensi pegawai dan dapat difilter berdasarkan nip, nama dan tanggal. *Form*  laporan absensi dapat dilihat pada Gambar 4.42.

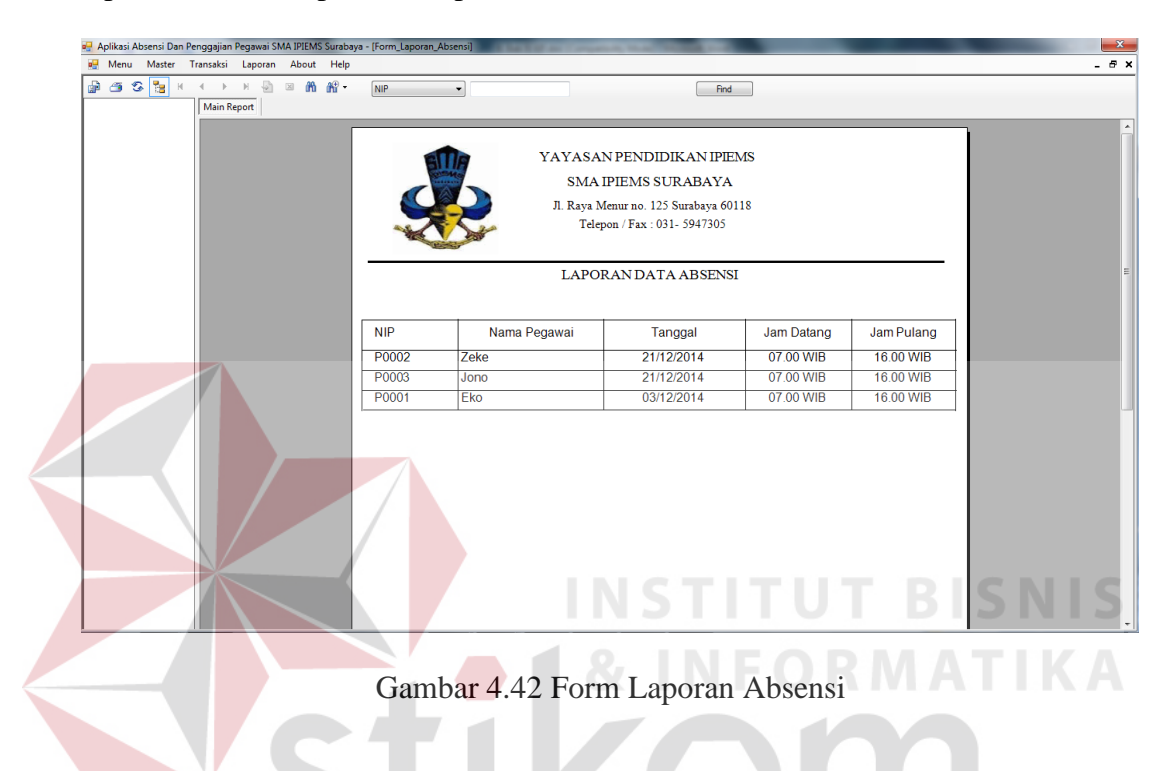

## **l. Form Laporan Lembur**

*Form* laporan lembur merupakan *form* untuk melihat tampilan semua data lembur pegawai berdasarkan nip, nama dan tanggal. *Form* laporan lembur dapat dilihat pada Gambar 4.43.

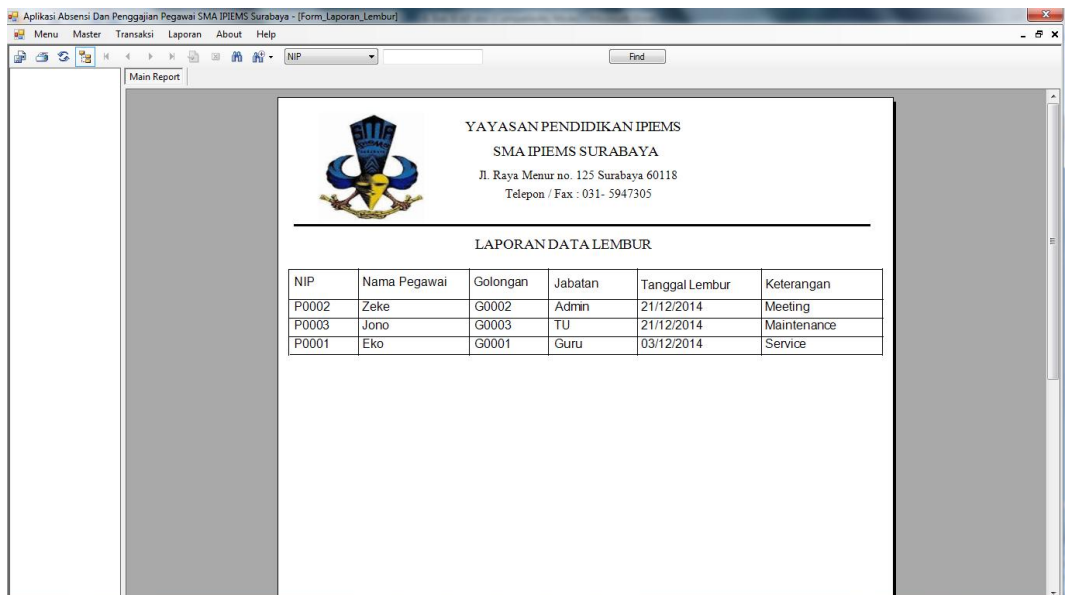

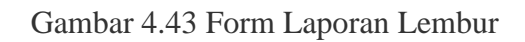

## **m. Form Laporan Pegawai**

*Form* laporan pegawai merupakan *form* untuk melihat tampilan semua

data pegawai berdasarkan nip dan nama pegawai. *Form* laporan pegawai dapat

dilihat pada Gambar 4.44.

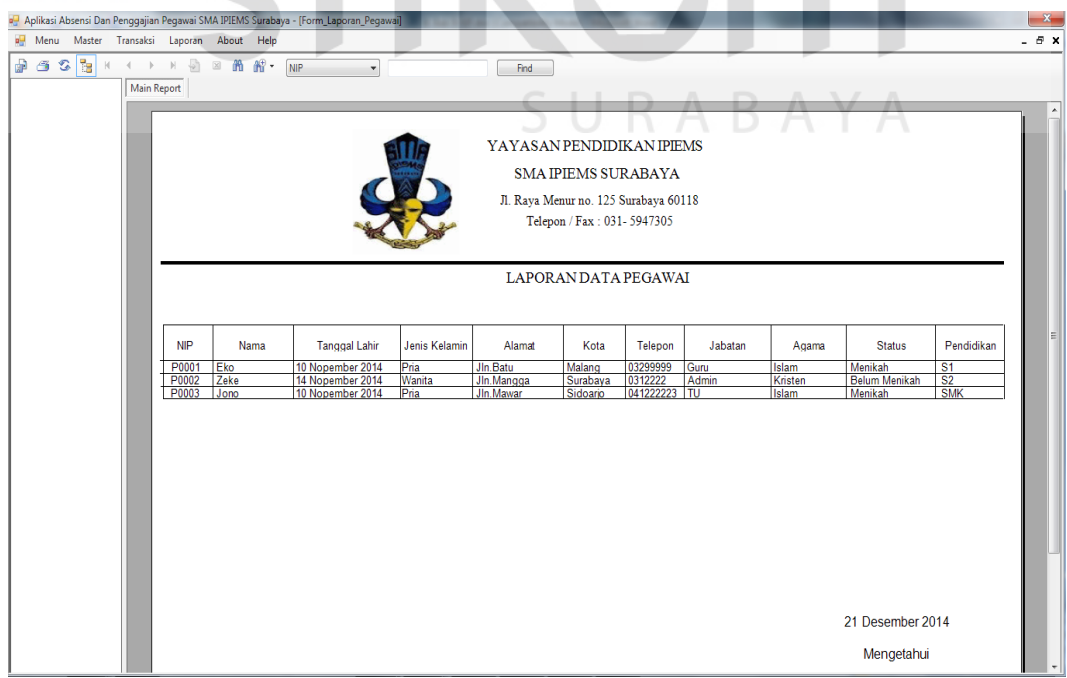

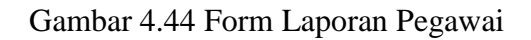

### **n. Form About**

*Form about* merupakan *form* yang menampilan tentang profil dari pembuat program. *Form about* dapat dilihat pada Gambar 4.45.

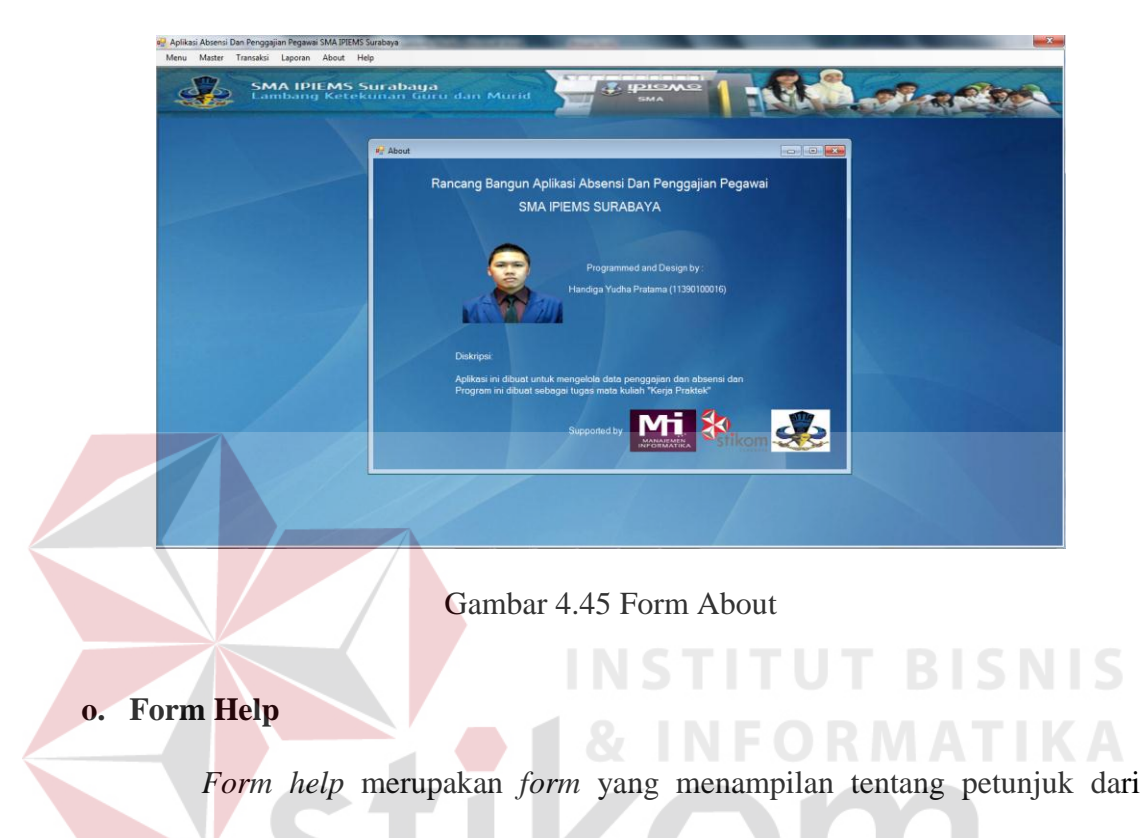

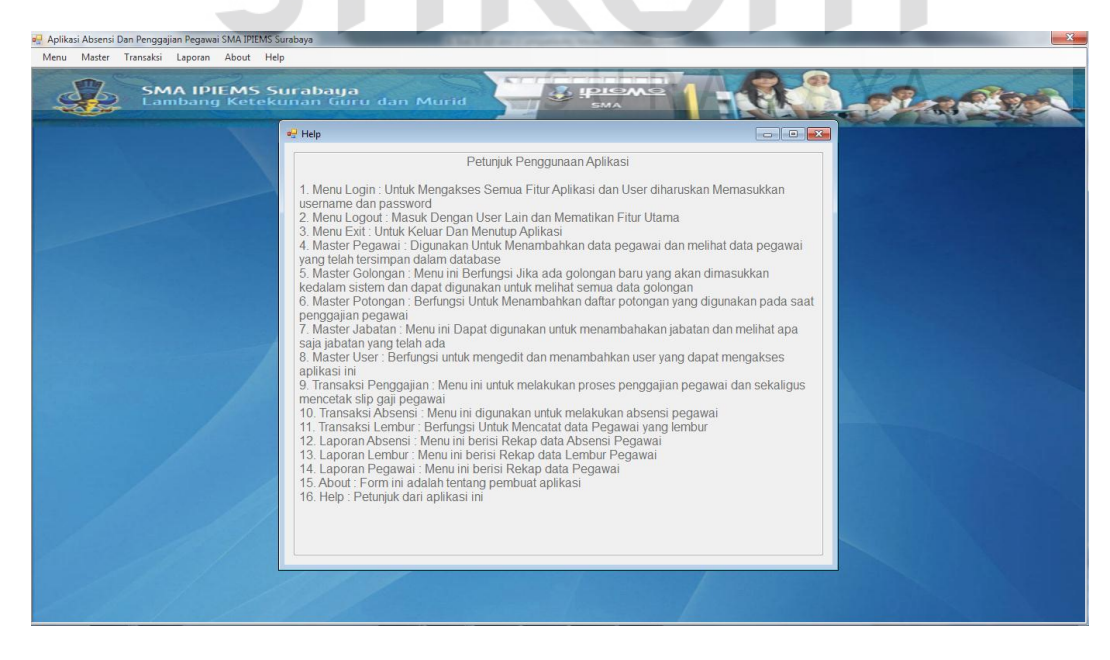

pemakaian program. *Form help* dapat dilihat pada Gambar 4.46.

Gambar 4.46 Form Help